# CONECTANDO

## **Taller de alfabetización digital Habilidades en el uso de Internet**

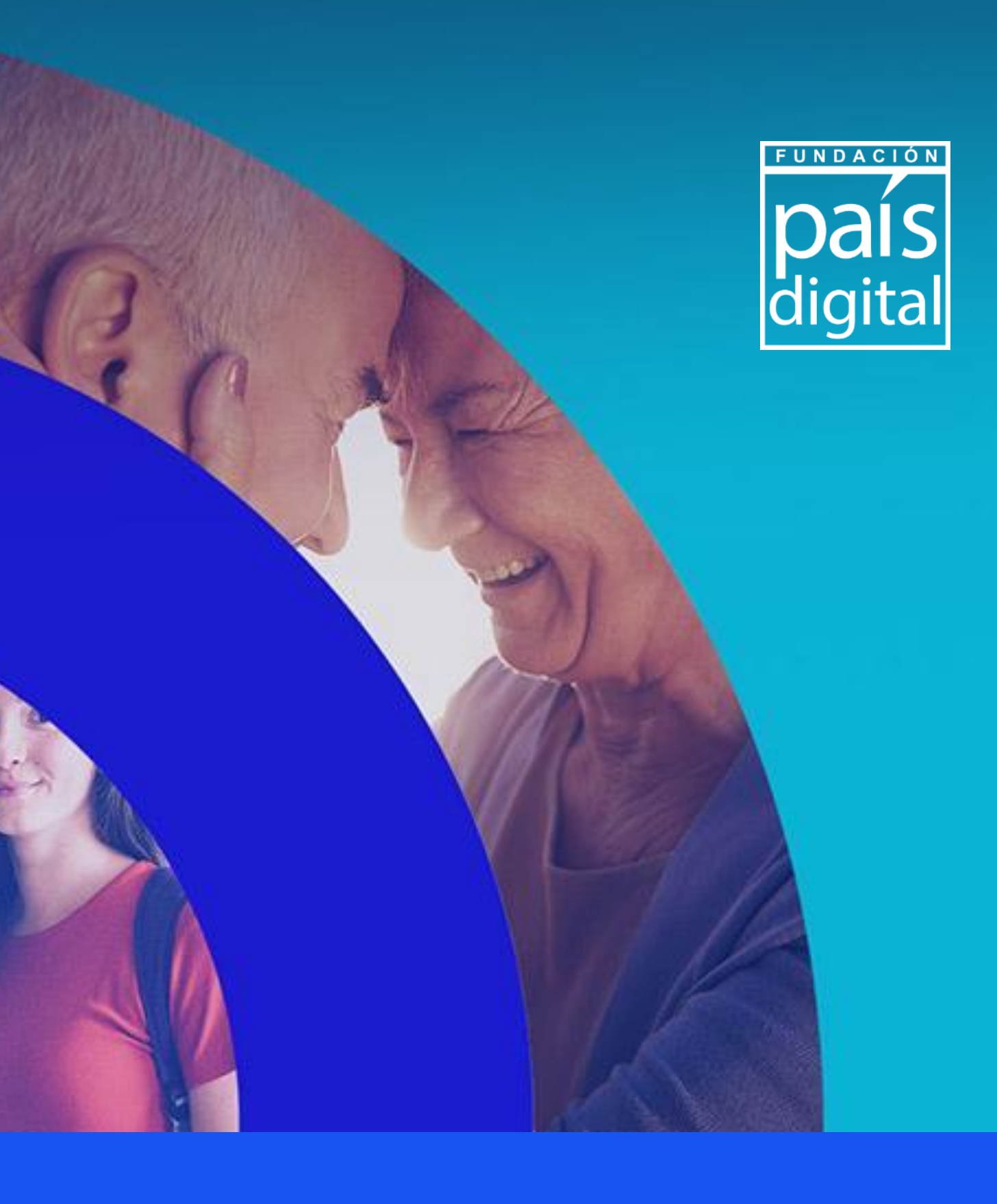

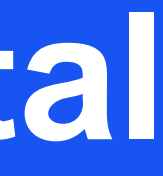

# **CONECTANDO**<br>TERRITORIOS

El **Programa Conectando Territorios** de Fundación País Digital dispone este material descargable solo para fines educativos. Queda prohibida la reproducción total o parcial del contenido de estas obras por cualquier medio o procedimiento, sin permiso del autor.

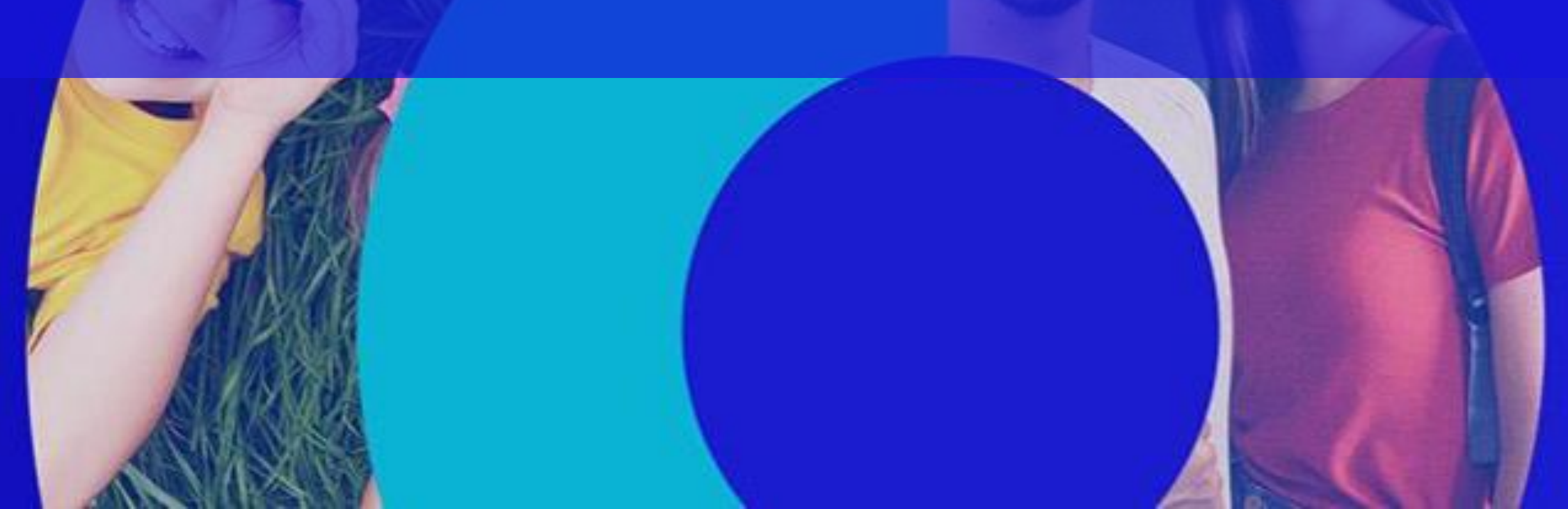

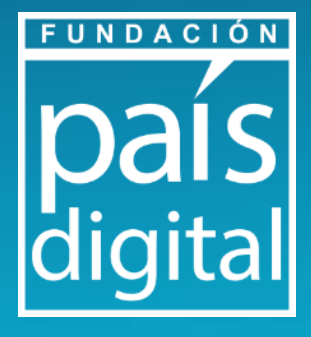

#### **Módulo 2 : Teórico**

- **Navegadores y buscadores webs que da en Internet:** formas adecuadas de búsqueda en internet.
- **Actividad Práctica demostrativa**: Búsqueda de información
- **Conocimiento en Internet:** plataformas y aplicaciones.
- **Actividad Práctica demostrativa**: Descarga de aplicaciones.

#### **Módulo 1 : Teórico-Práctico**

- **Identidad Digital:** ¿Qué es?
- **Navegación segura:** tips de navegación y creación de contraseñas.
- **Actividad práctica** primer paso para tener una identidad digital, creación de correo electrónico.

#### **Módulo 3: Teórico-Práctico**

- **Información en internet, tips para reconocer desinformación.** 
	- **Actividad Práctica:** Reconocimiento de Noticias Falsas

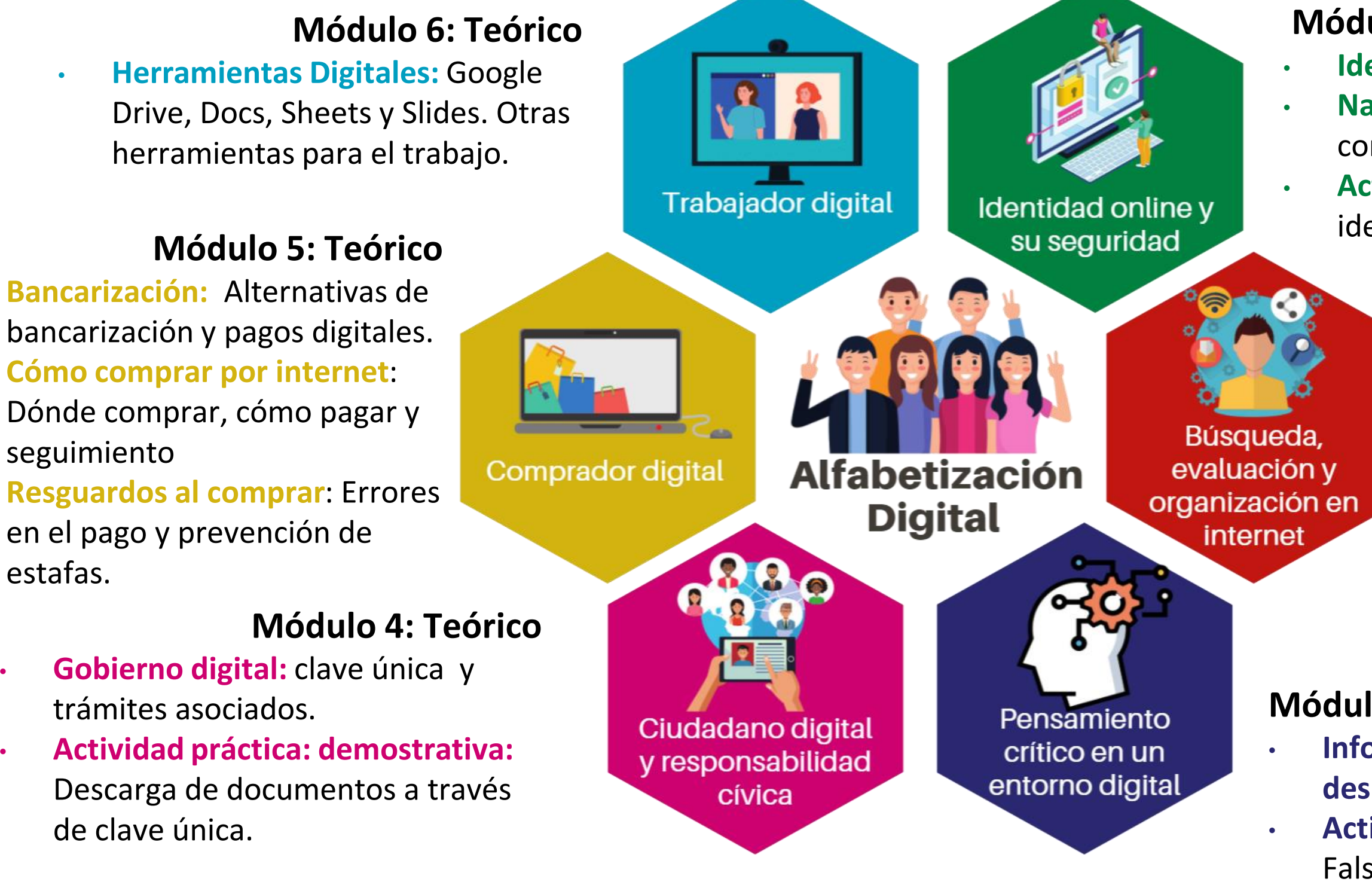

FUNDACIÓN

# **Taller de alfabetización digital Habilidades en el uso de Internet**

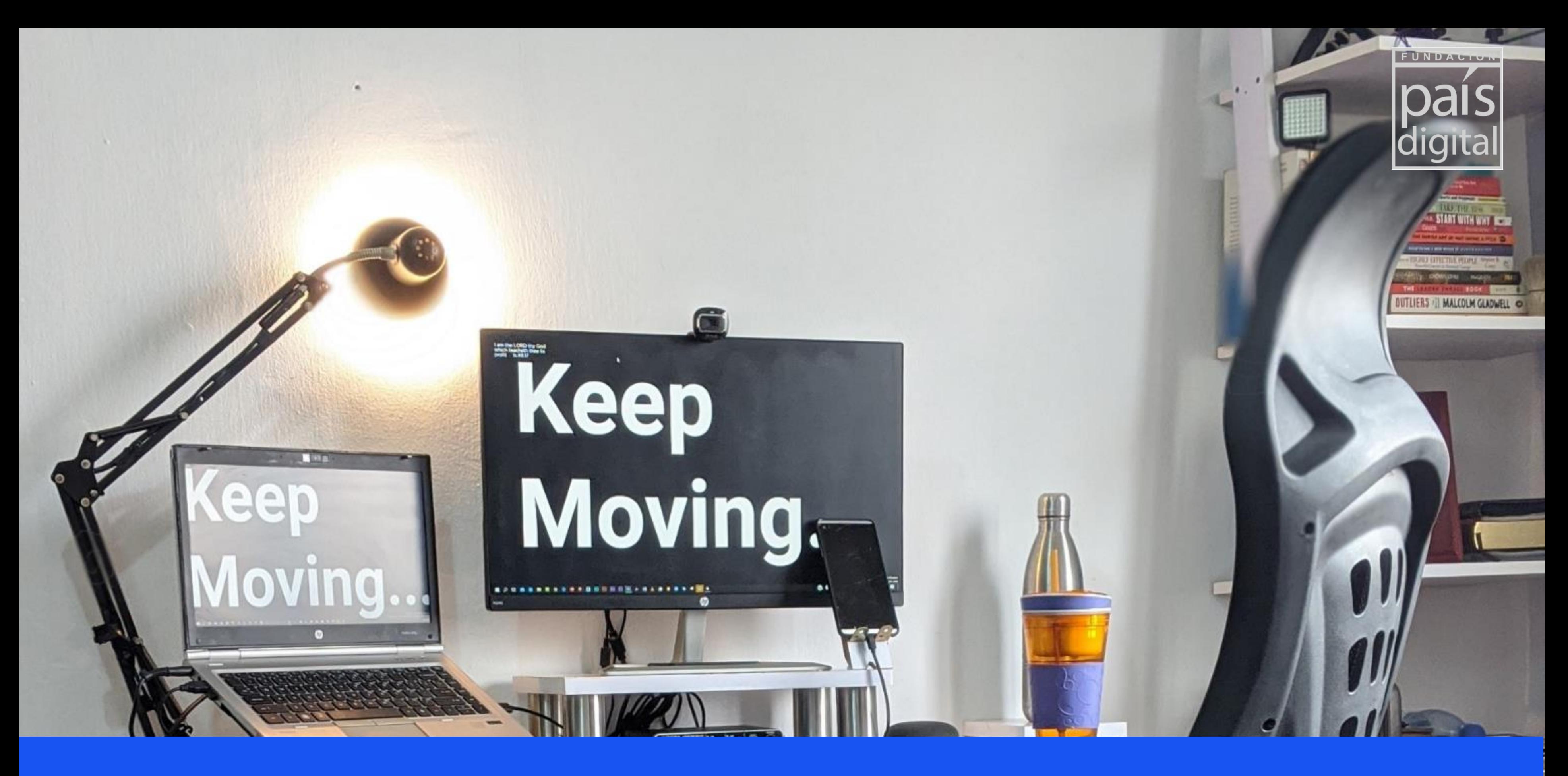

# **Módulo 6: Trabajando en forma digital**

### **Los cambios en la forma de trabajar**

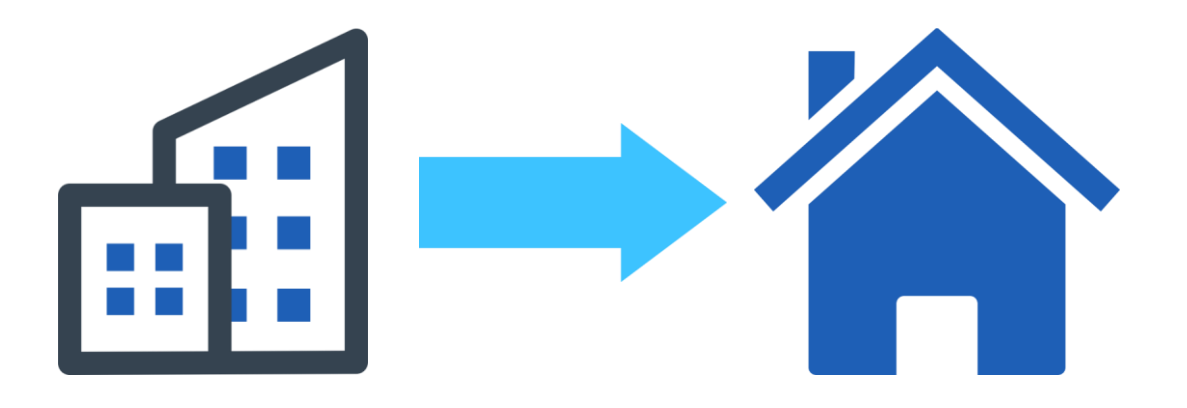

De la oficina a la casa

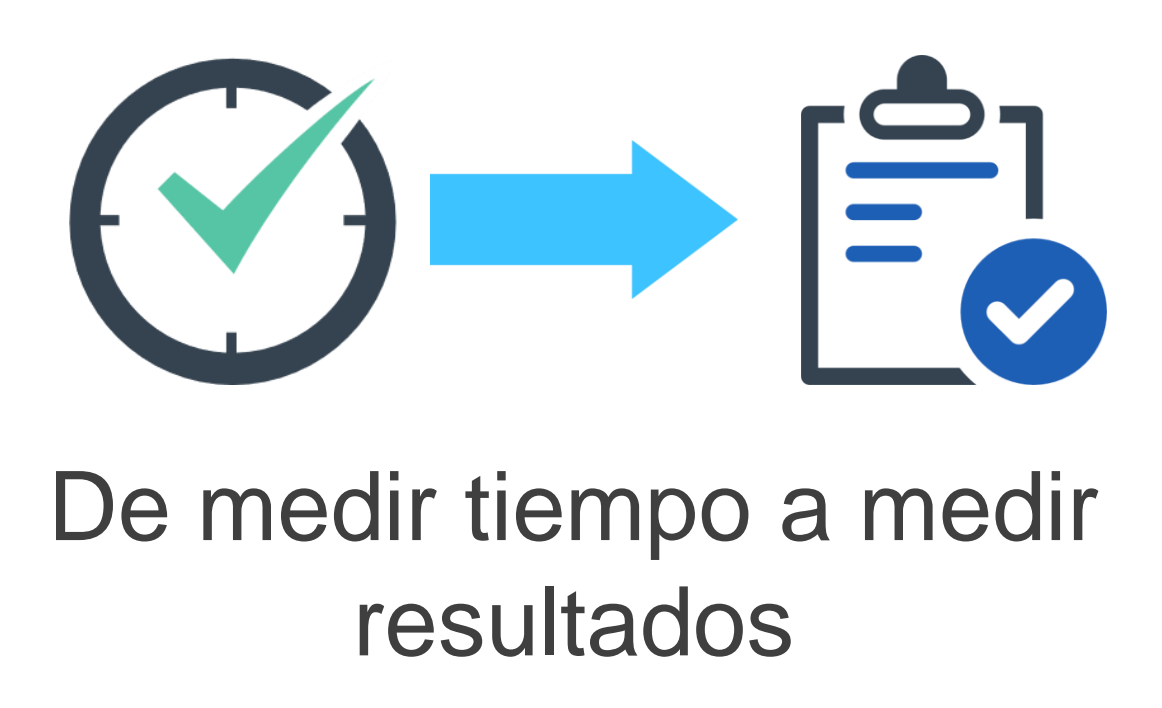

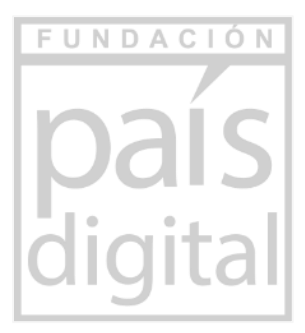

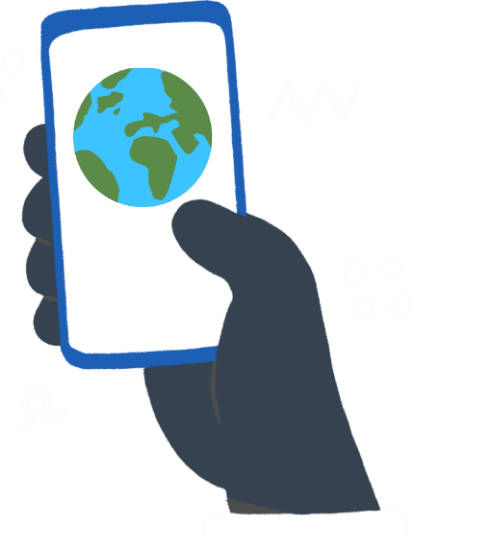

### Acceso a información desde cualquier lado

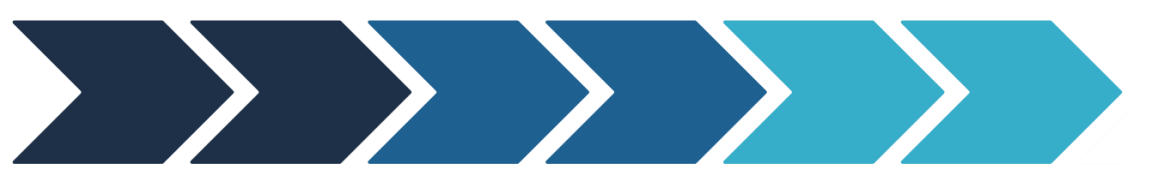

### Se mantendrá en el tiempo

#### 1 **Definición conceptual**

- Cómo almacenar y compartir archivos, datos e información (Google Drive).
- Cómo organizar tus actividades en el día a día (Google Task, Adobe Scan, entre otras).
- Acceso a soluciones digitales: soluciones **gratuitas** y utilizables con **smartphones**.

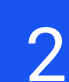

- **Google Drive**
- GoogleDocs ("Word")
- Hojas de cálculo ("Excel")
- Google Slides ("PowerPoint").

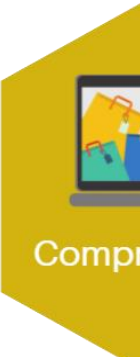

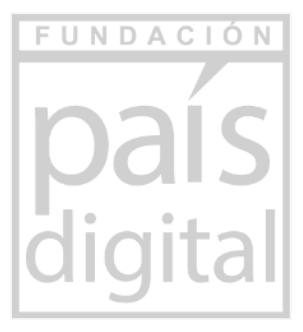

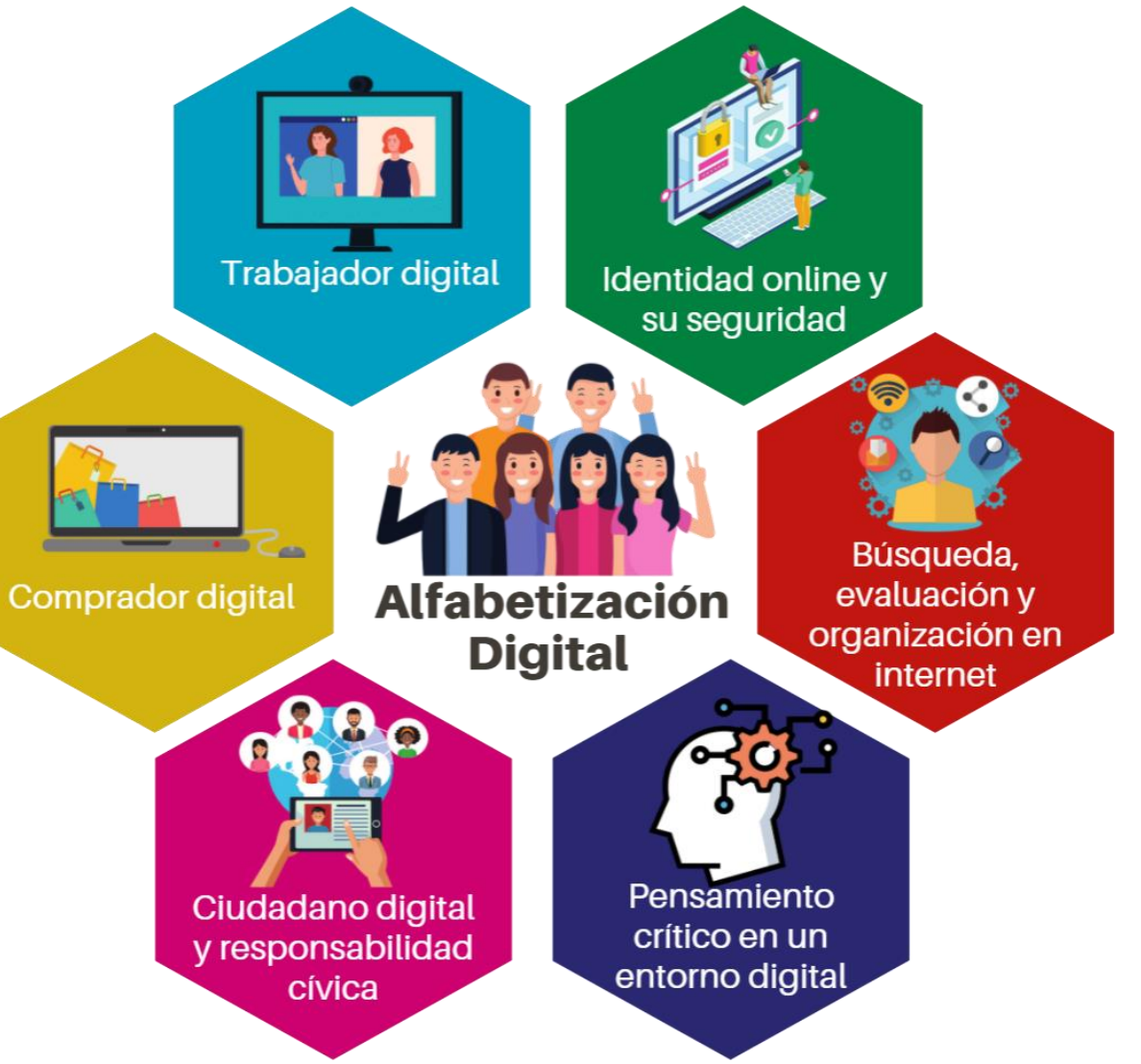

#### 2 **Trabajo práctico**

## **Contenido del taller**

# **Trabajando en forma digital**

# **Herramientas colaborativas**

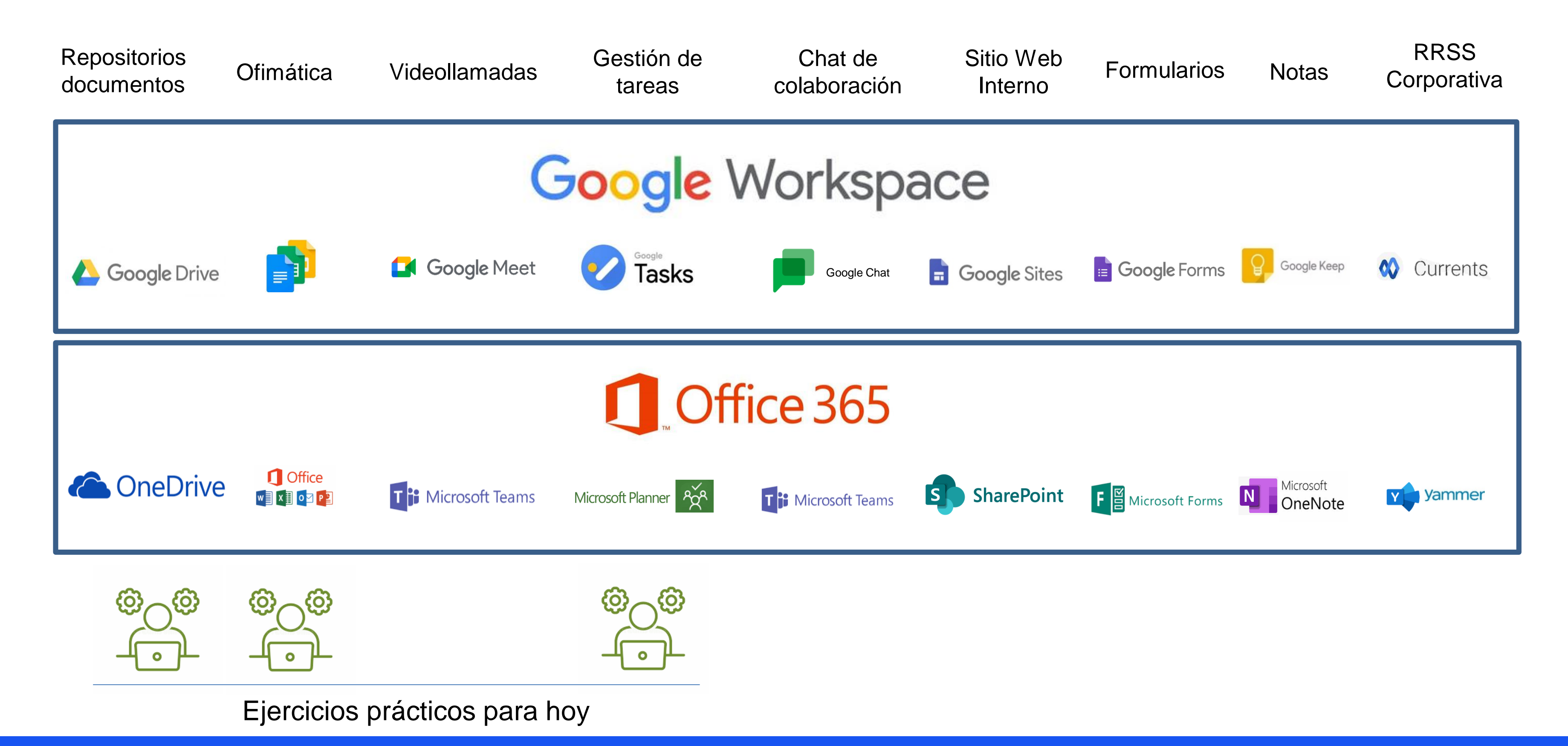

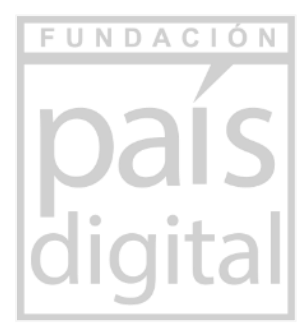

**Almacenamiento en la Nube:** "Cuando guardamos algo, lo guardamos en una carpeta", "Se puede compartir una carpeta o documentos", "Es un gran repositorio y muy seguro".

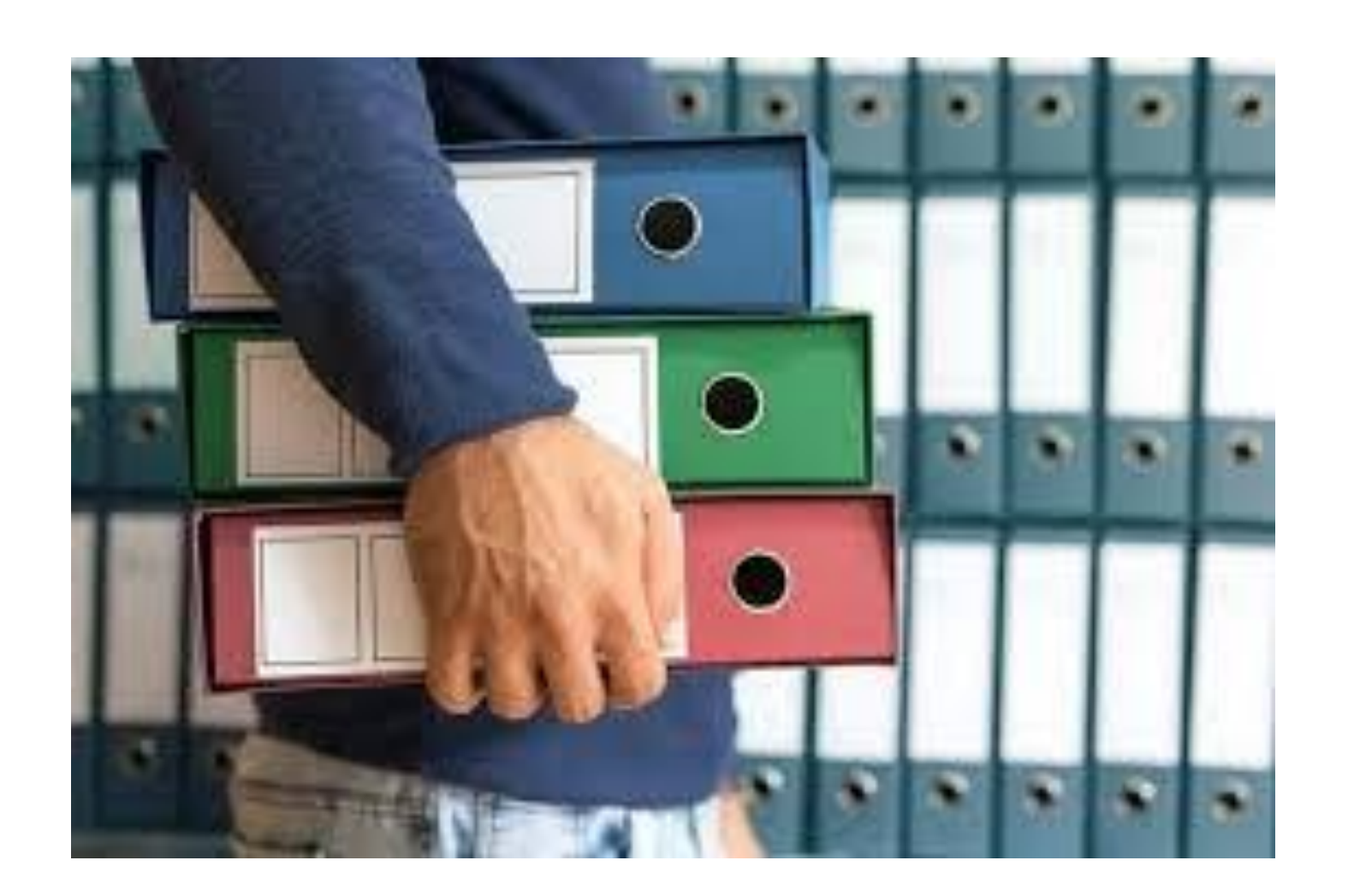

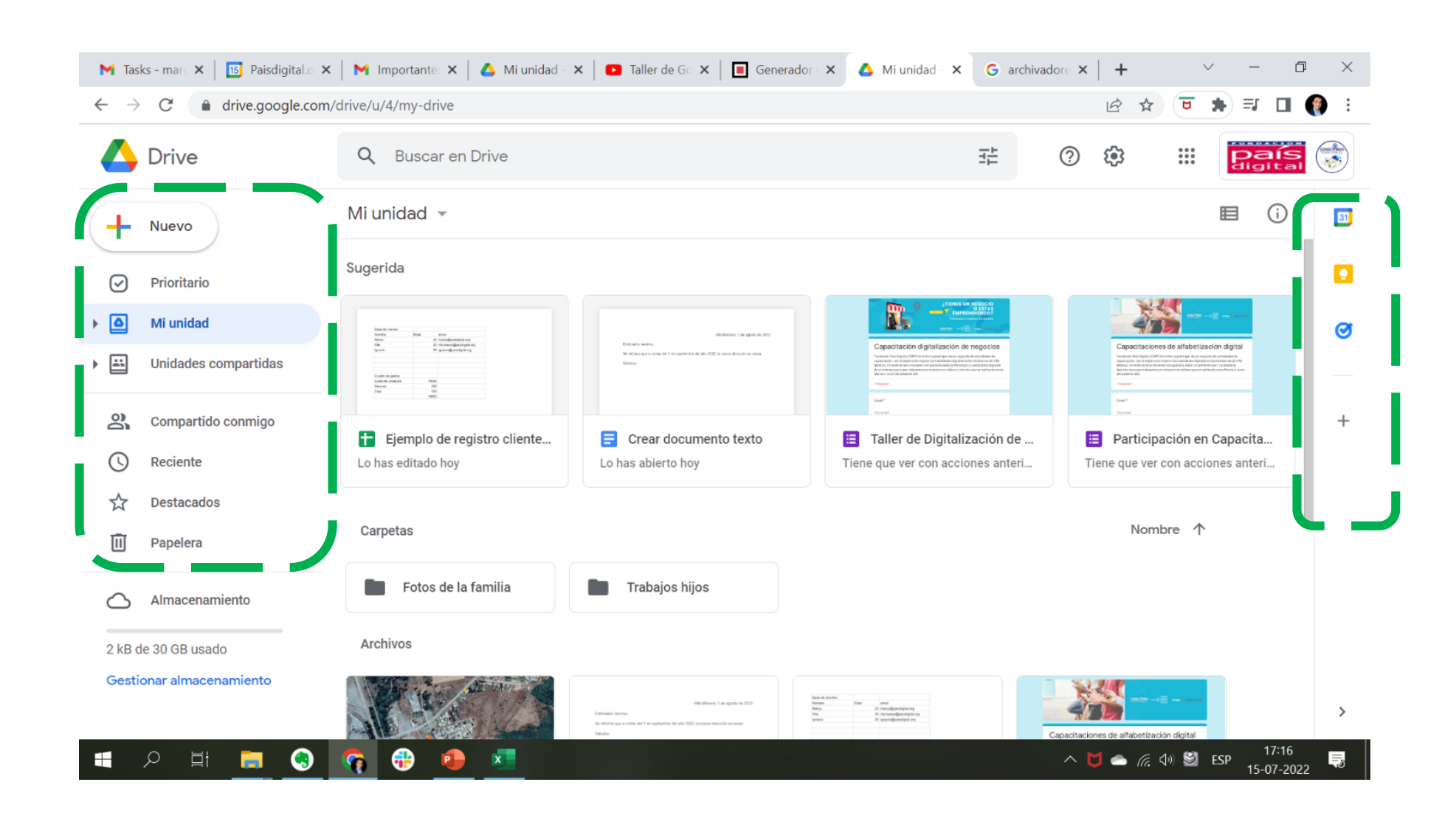

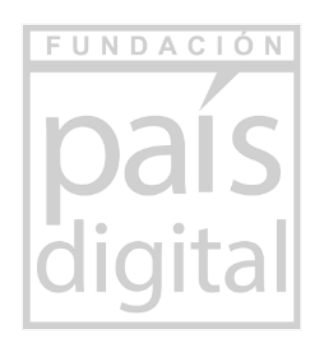

### **Herramientas colaborativas de ofimática**

**Almacenamiento en la Nube:** "Tener un lugar para todos tus documentos". Son gratuitos y con posibilidades de pago para extensión de capacidad.

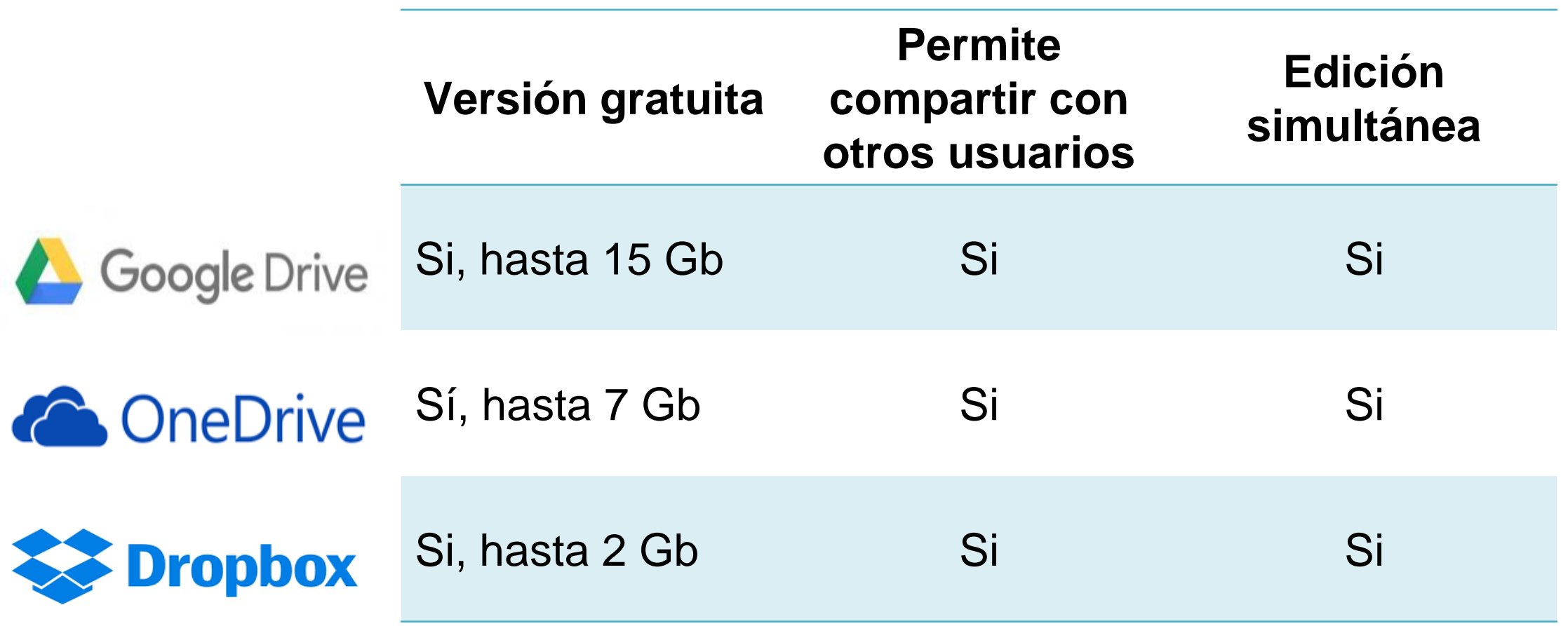

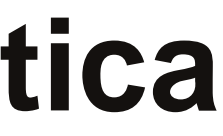

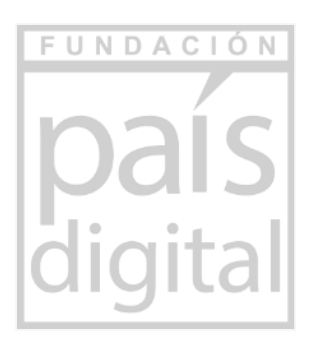

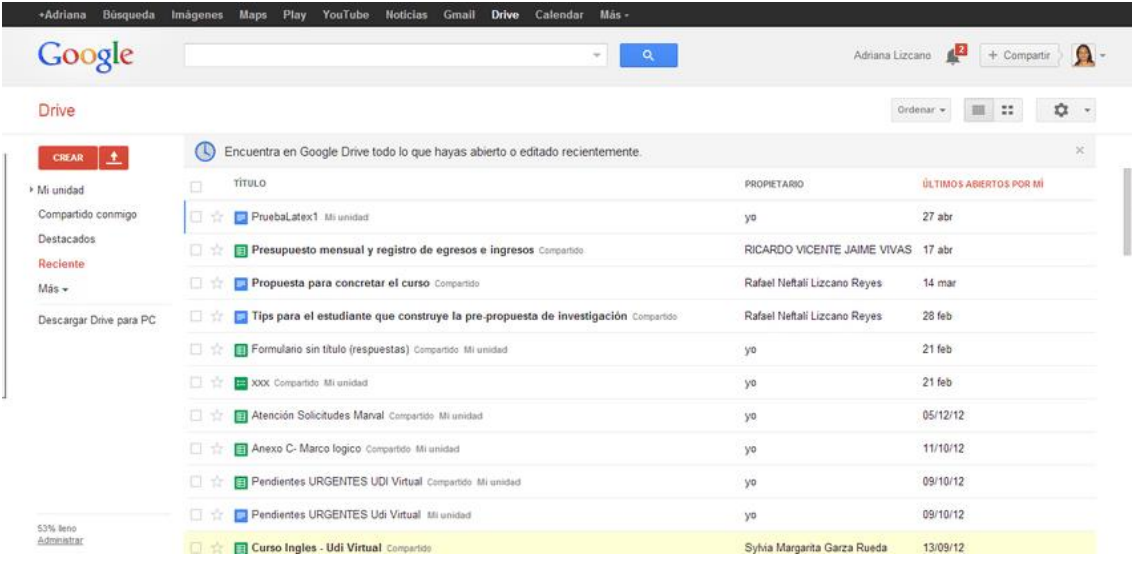

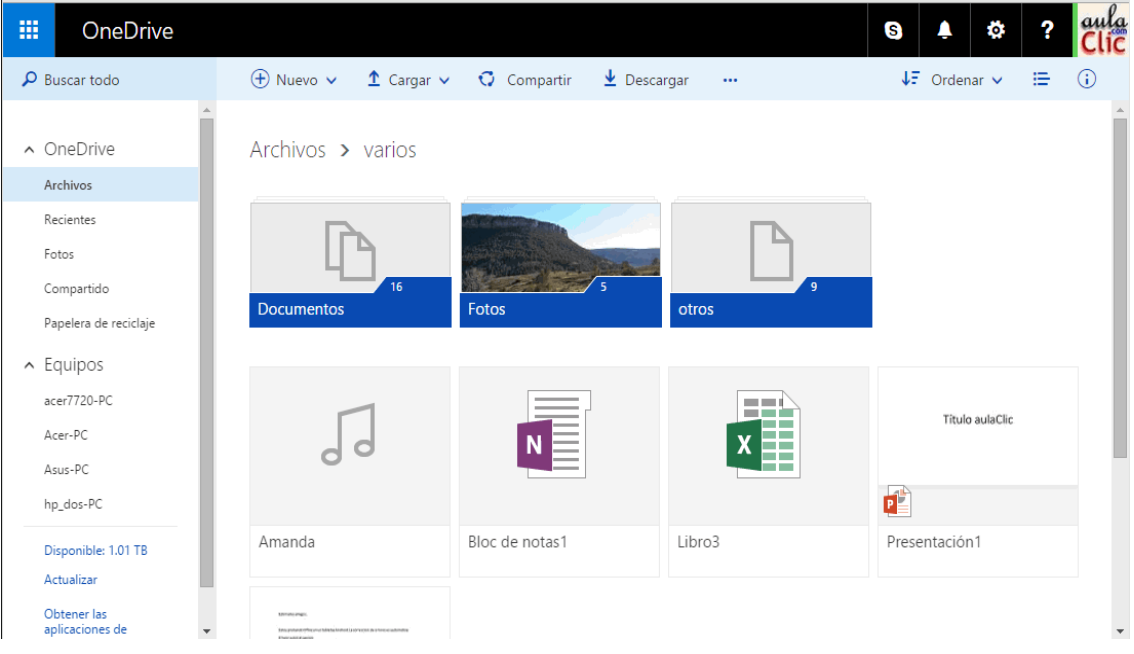

### **Herramientas colaborativas de ofimática**

# **Recordatorio: Cómo descargar aplicación móvil**

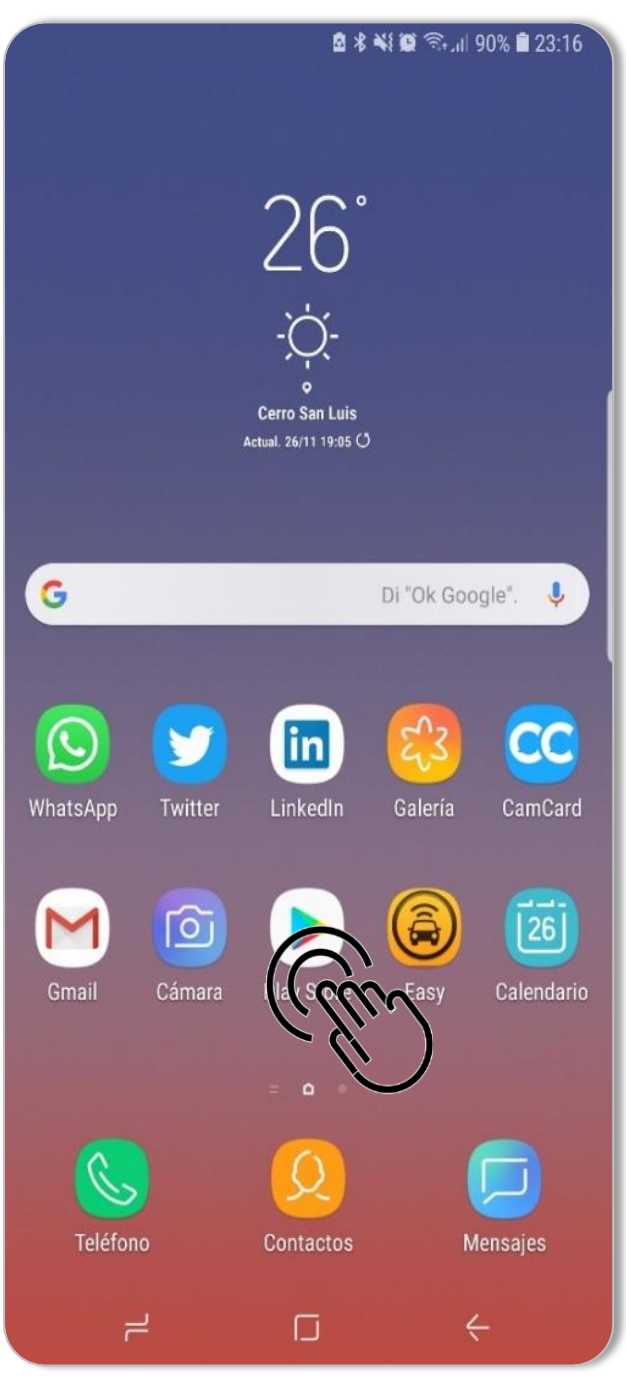

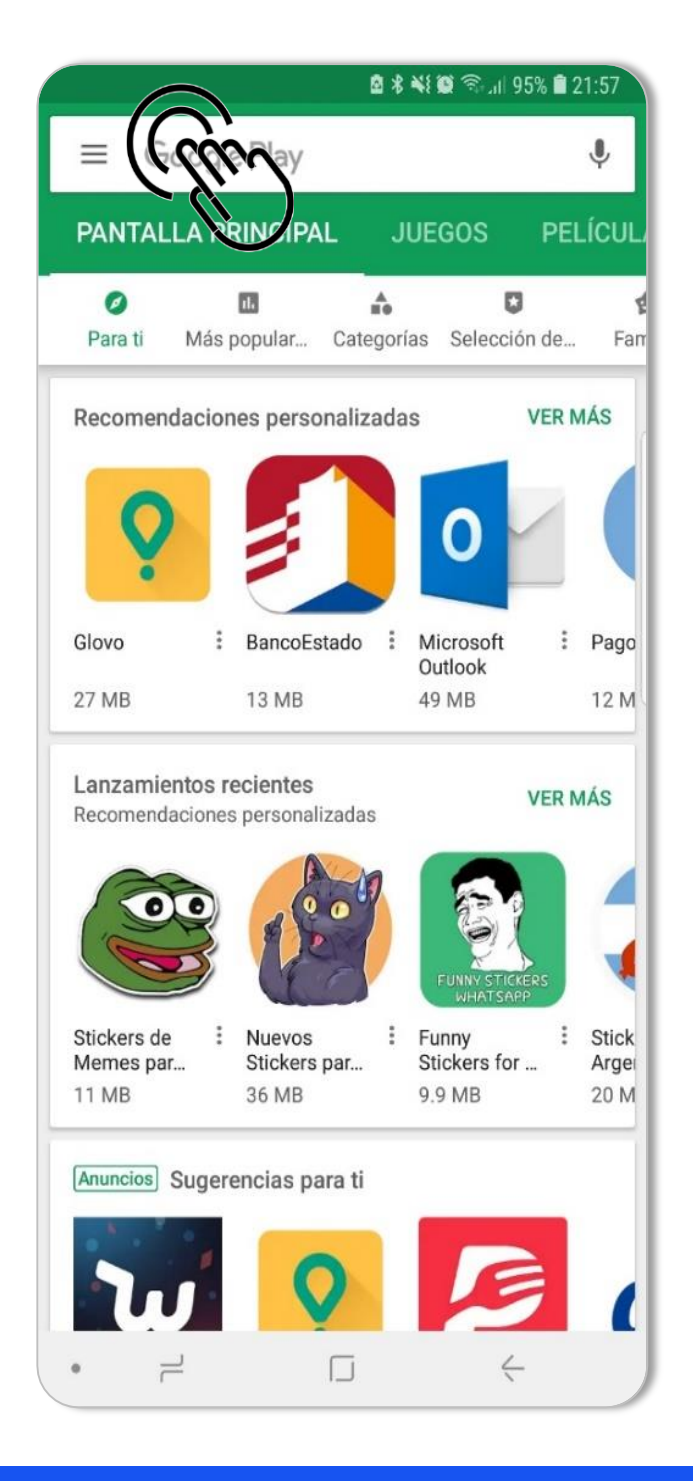

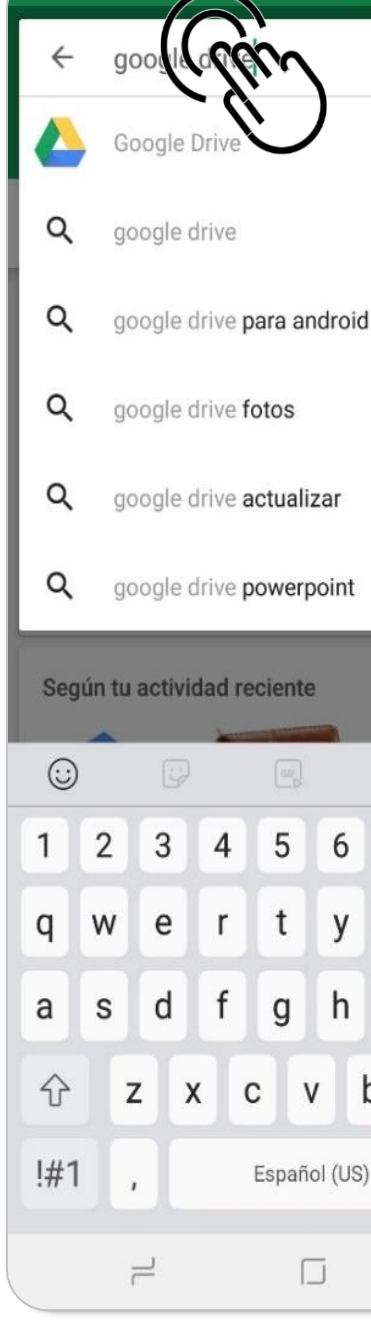

#### Ingresar a Play Store **Escribir la aplicación** Seleccionar la correcta **Instalarla gratis**

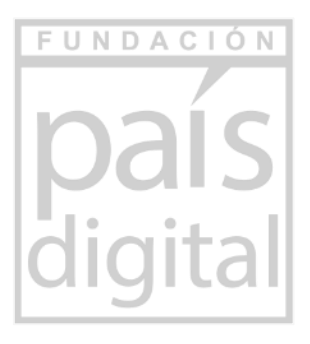

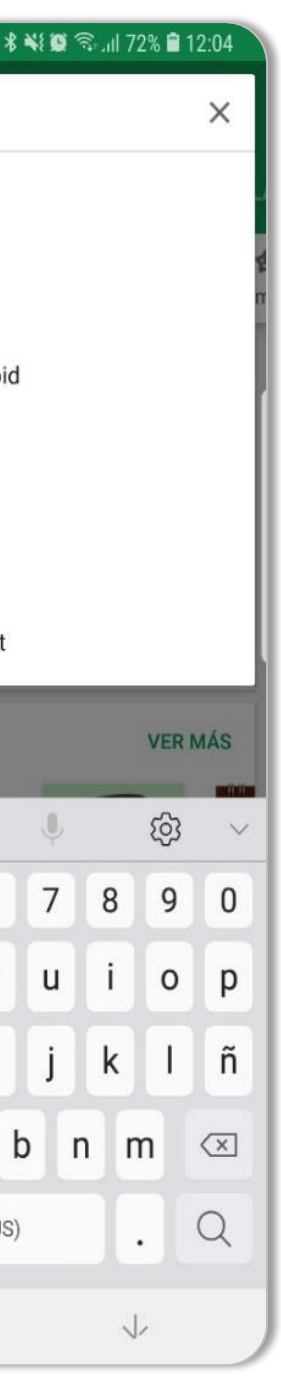

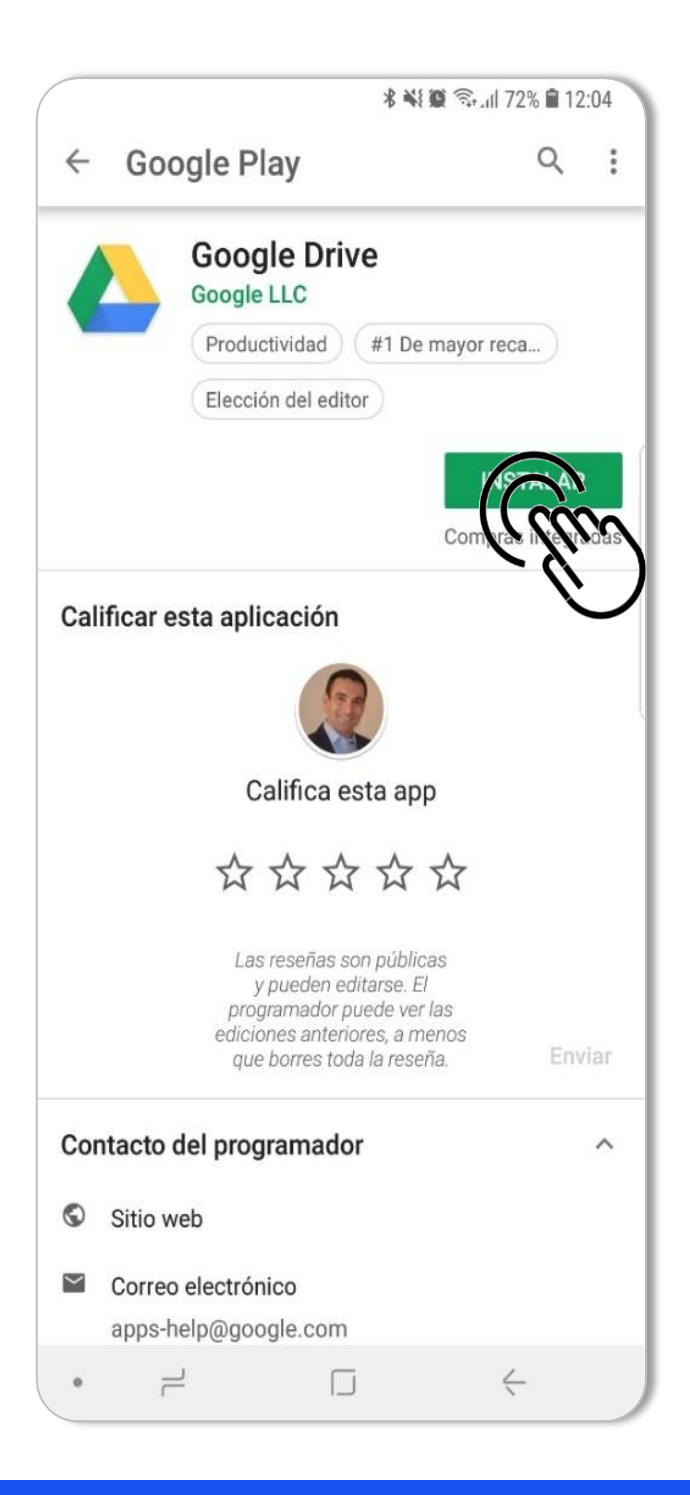

#### Crear nueva carpeta, hoja o word

correcto

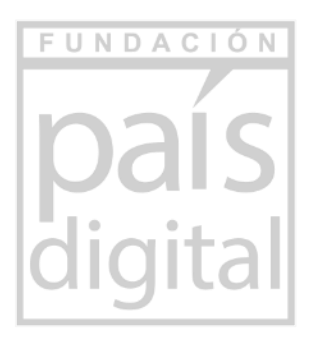

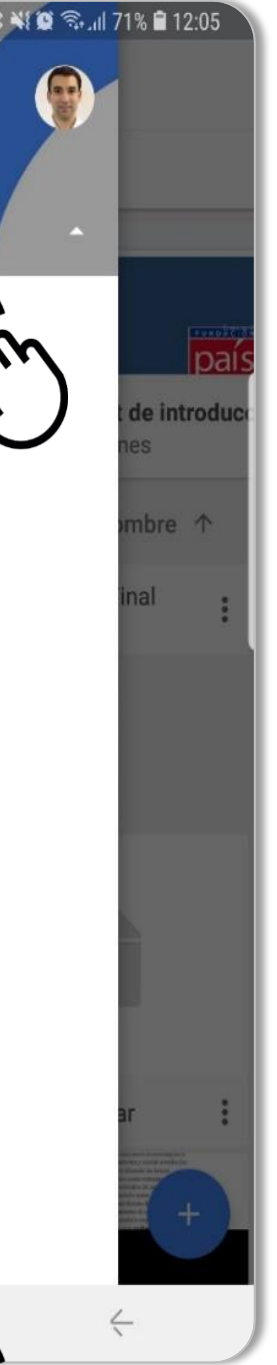

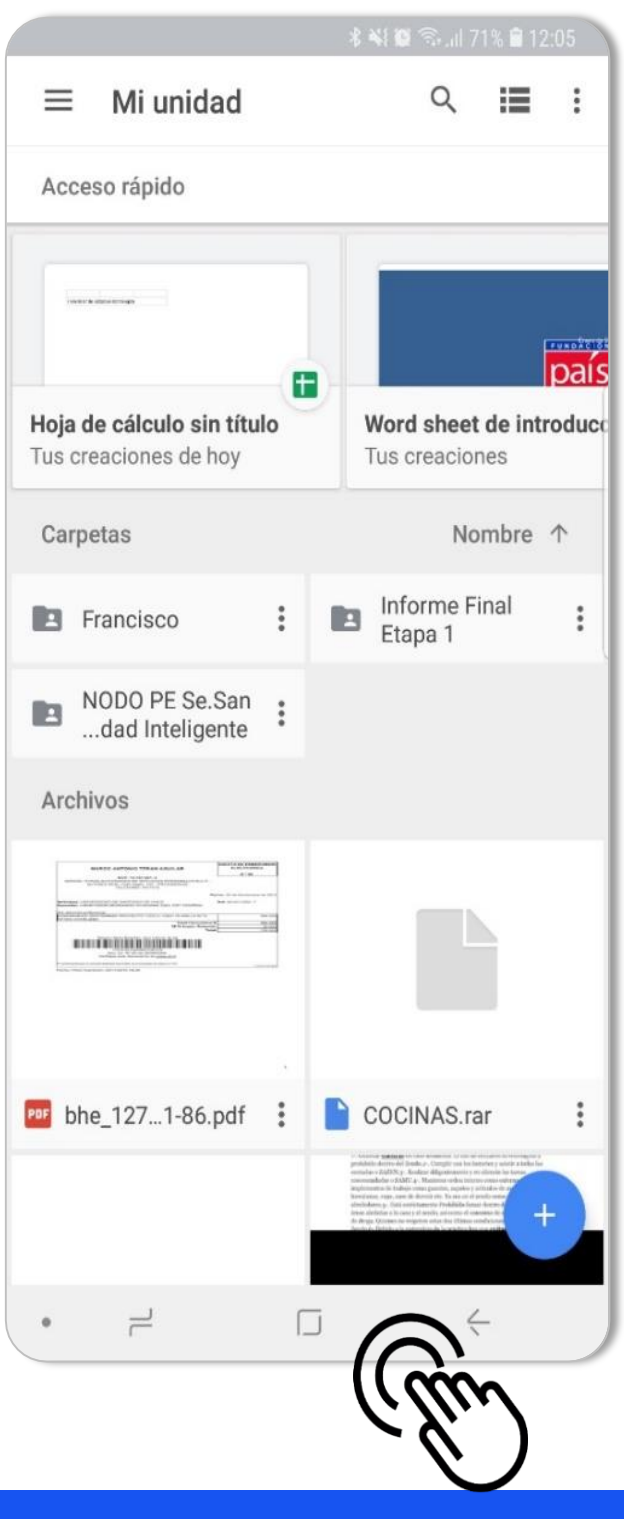

# **Actividad práctica: Crear carpeta y compartir**

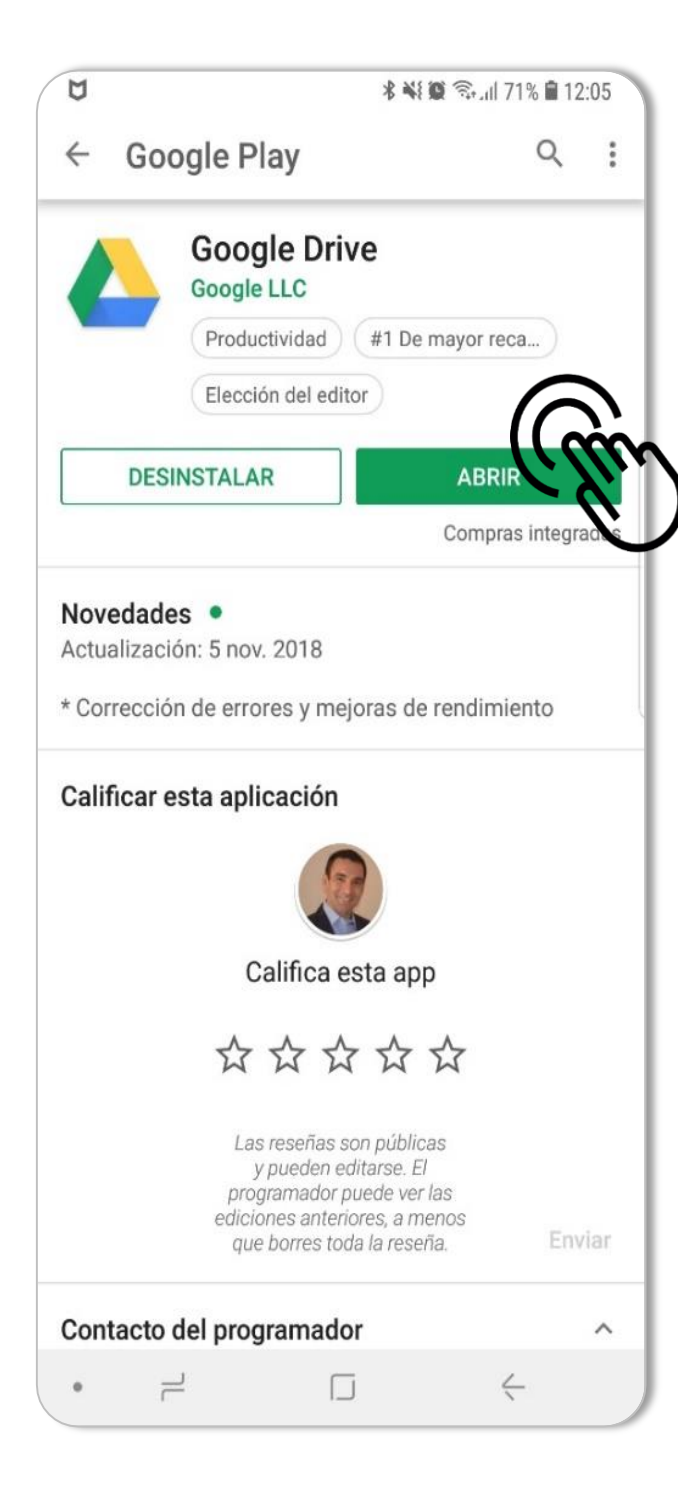

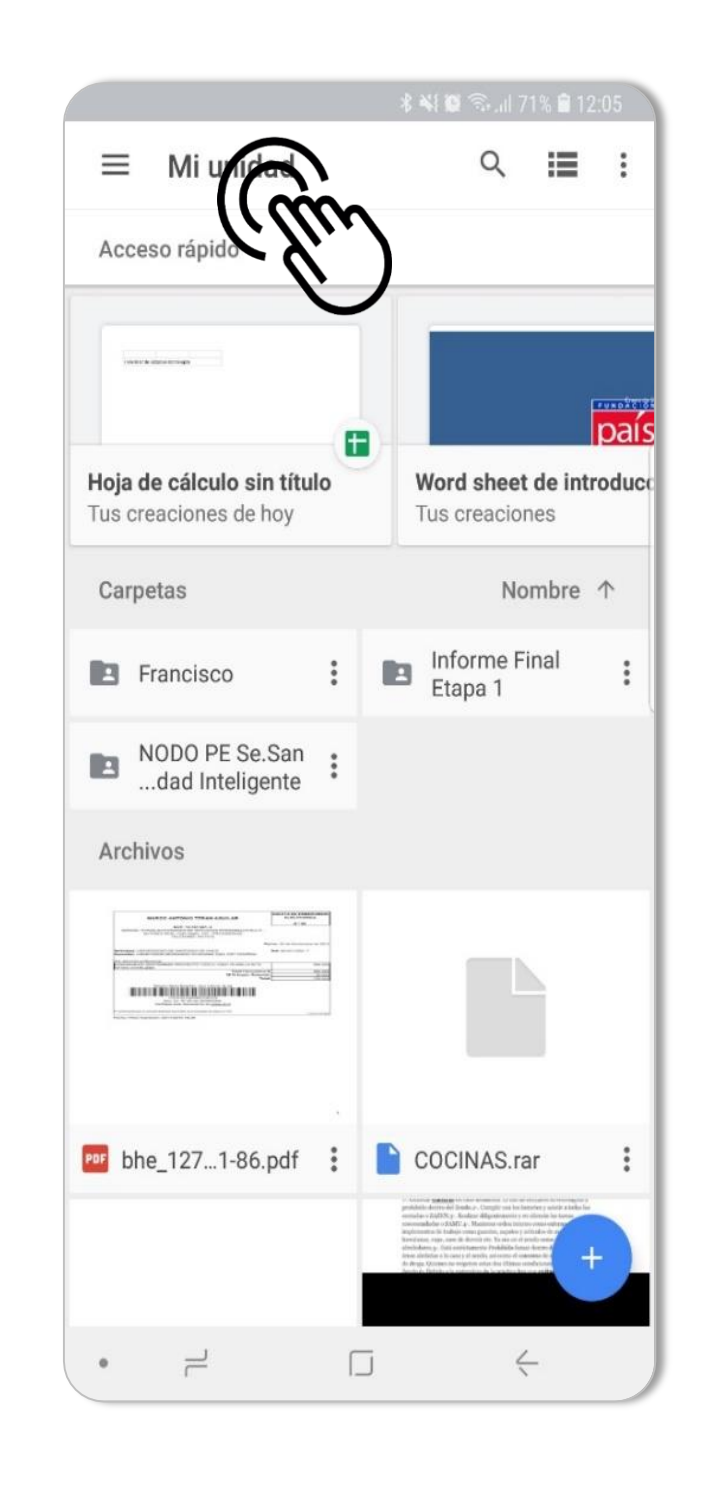

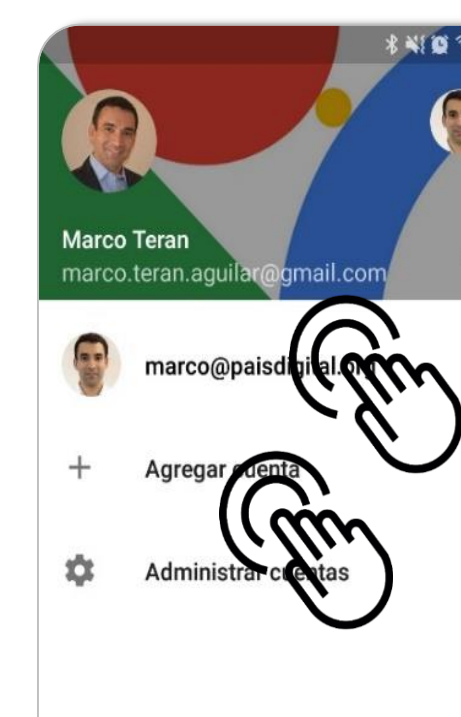

 $\bullet$   $\rightleftharpoons$ 

#### Abrir aplicación de l'algresar menú de la Registrar e-mail

# **Herramientas colaborativas de ofimática**

Cuando hablamos de ofimática, son todas aquellas aplicaciones que ayudan a registrar y crear información para trabajos usuales

> **Procesador de Texto**

**Google Workspace** 

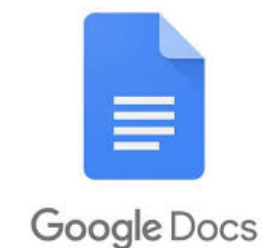

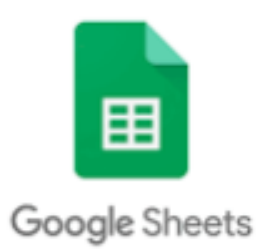

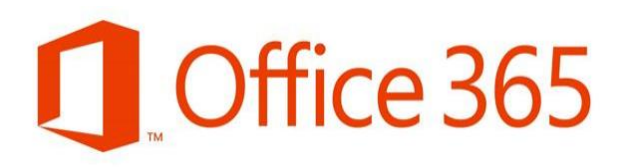

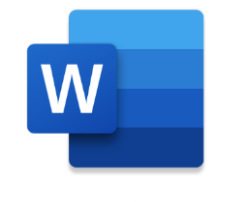

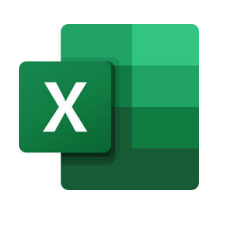

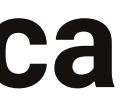

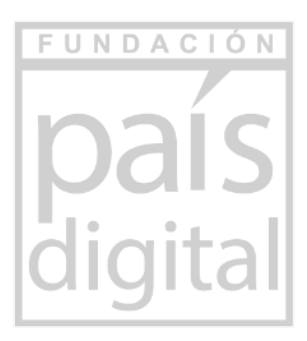

**Hojas de Calculo**

#### **Presentación de diapositivas**

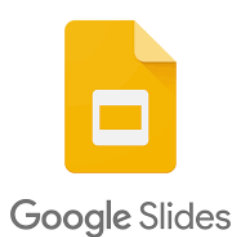

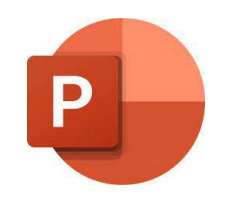

Microsoft Word **Microsoft Excel** Microsoft Excel Microsoft Power Point

*"Escribir una carta o informe de trabajo"*

*"Hacer un listado de personas o gastos"*

*"Crear una presentación con fotos y gráficos"*

## **Herramientas colaborativas de ofimática**

**Procesador de Texto**

- Permite la creación, edición y procesamiento de documentos de texto.
- Entrega la posibilidad de aplicar distintos tipos de letras, cambiar estructura del texto, agregar imágenes o anexos

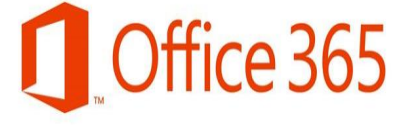

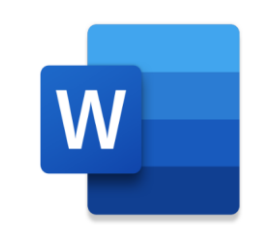

Microsoft Word

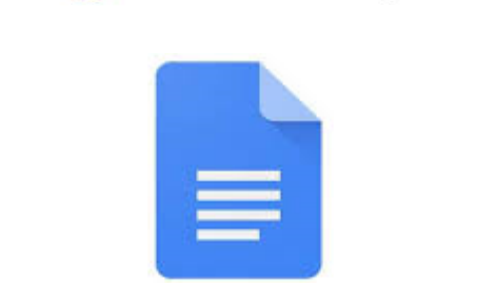

**Google Workspace** 

Google Docs

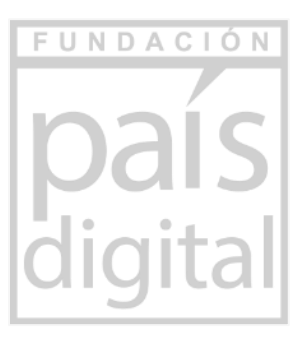

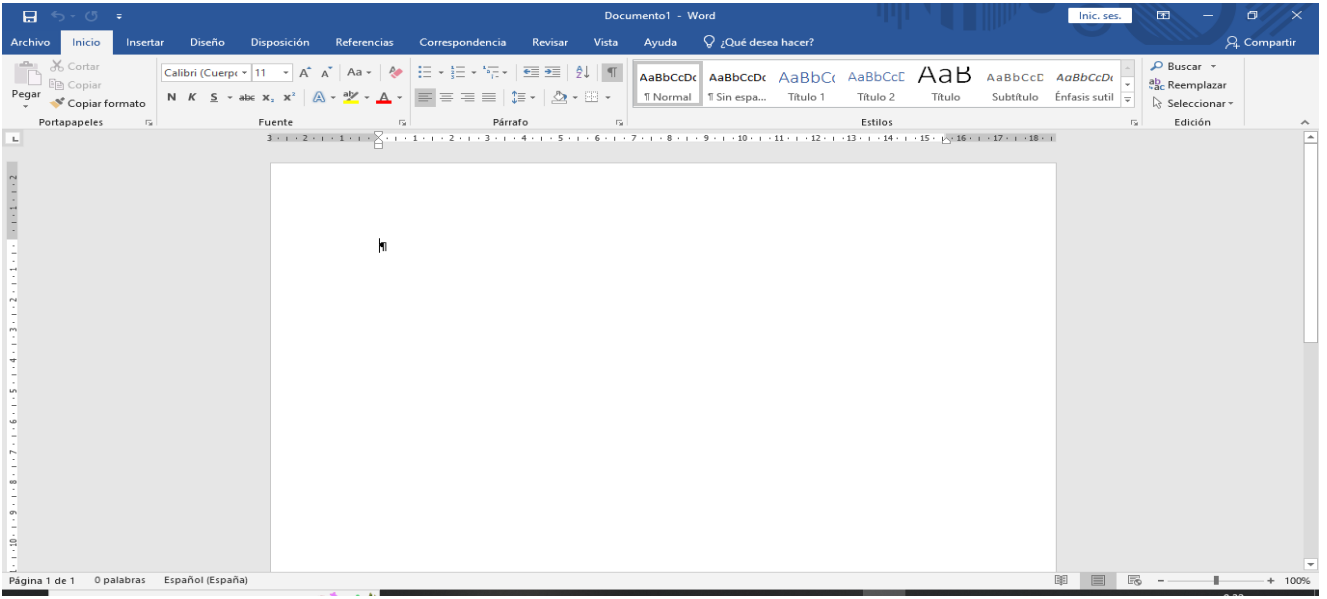

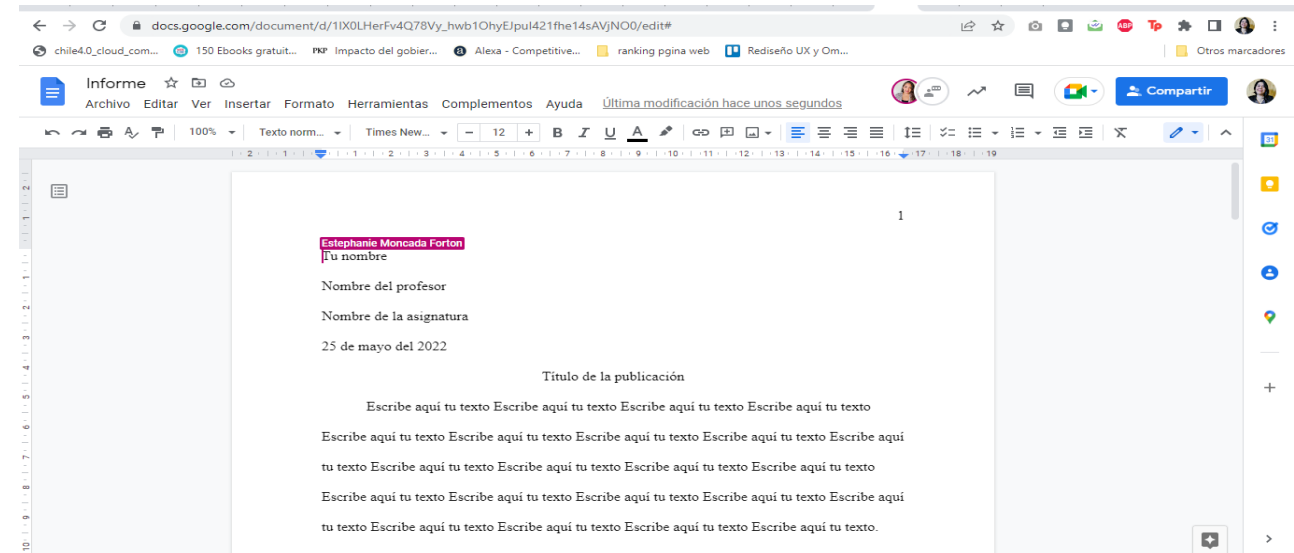

# **Ejemplo1: Redacción poder simple**

Este es un documento que explica/fundamenta un tema significativo. El ejemplo es un caso de redacción por comparación, también puede ser enumerando argumentos.

Este ejemplo será más simple y cotidiano: Poder simple.

Buscamos en Internet algún formato de poder simple.

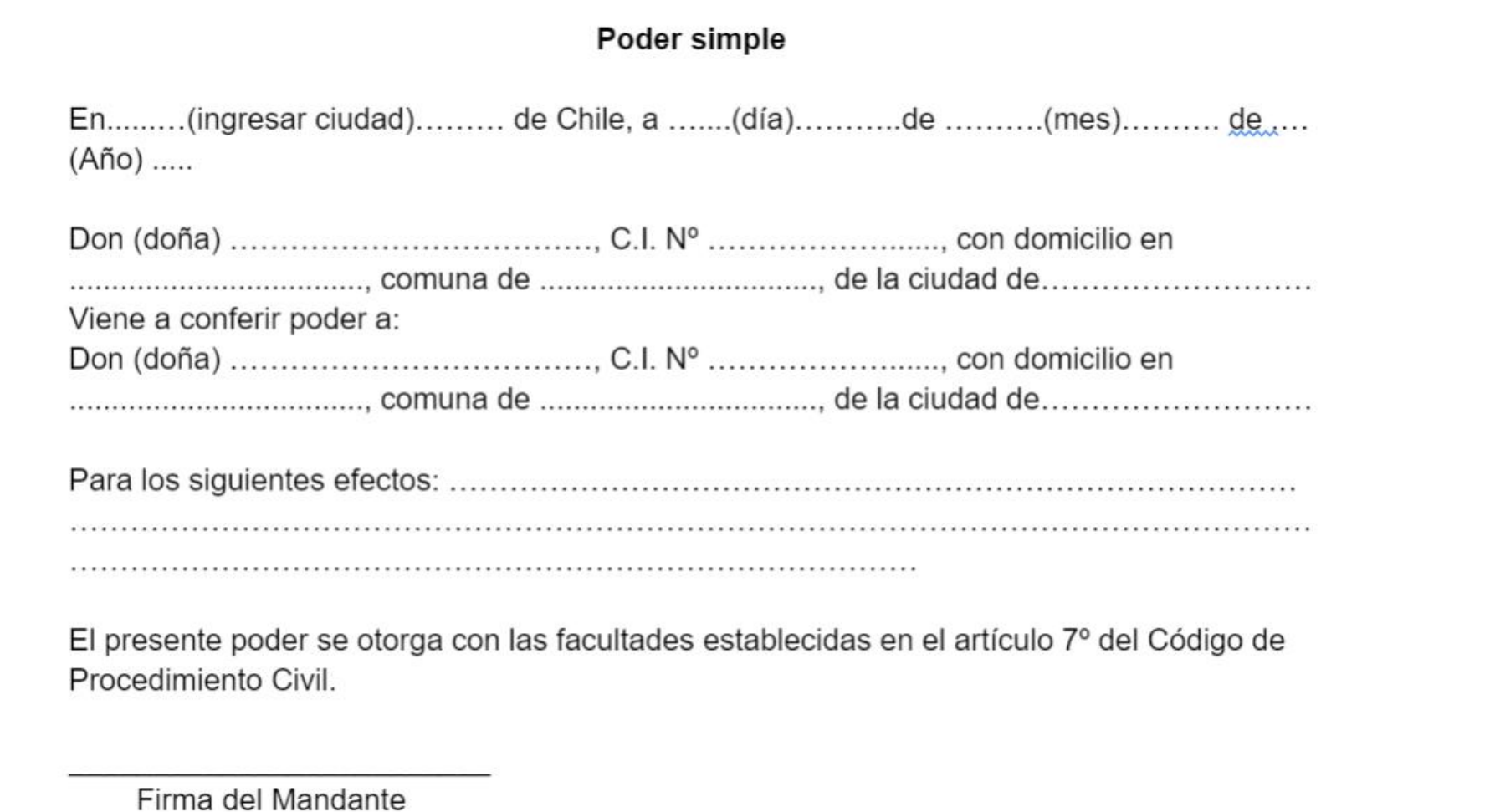

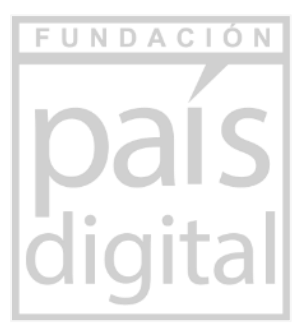

# **Ejemplo2: Redacción de informe de trabajo**

Un informe es un documento que explica un tema determinado.

En general, requiere al menos el uso de:

- Títulos y fotografías
- Tablas con contenido
- Confección de tapa y uso de índices
- Viñetas y numeraciones
- Encabezado y Pie de pagina

#### Biografía de Pablo Neruda

Pablo Neruda, seudónimo y posterior nombre legal de Ricardo Eliécer Neftalí Reyes Basoalto, fue un poeta y político chileno. Recibió el Premio Nobel de Literatura en el año 1971.

A la juventud de Pablo Neruda pertenece el que es acaso el libro más leído de la historia de la poesía: Veinte poemas de amor y una canción desesperada (1924), escrito a los veinte años, se habían editado dos millones de ejemplares a la muerte de su autor.

Principales libros:

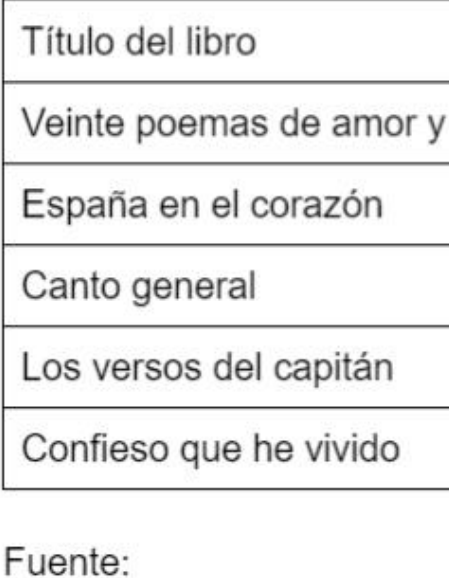

http://www.memoriachilena.gob.cl/602/w3-article-3638.html

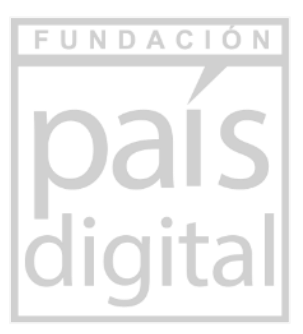

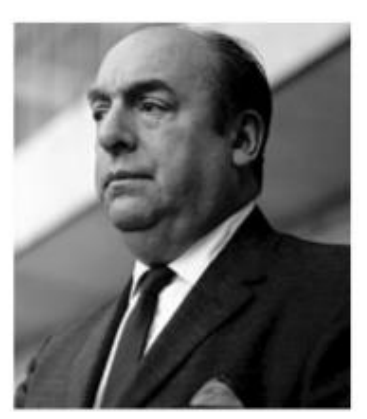

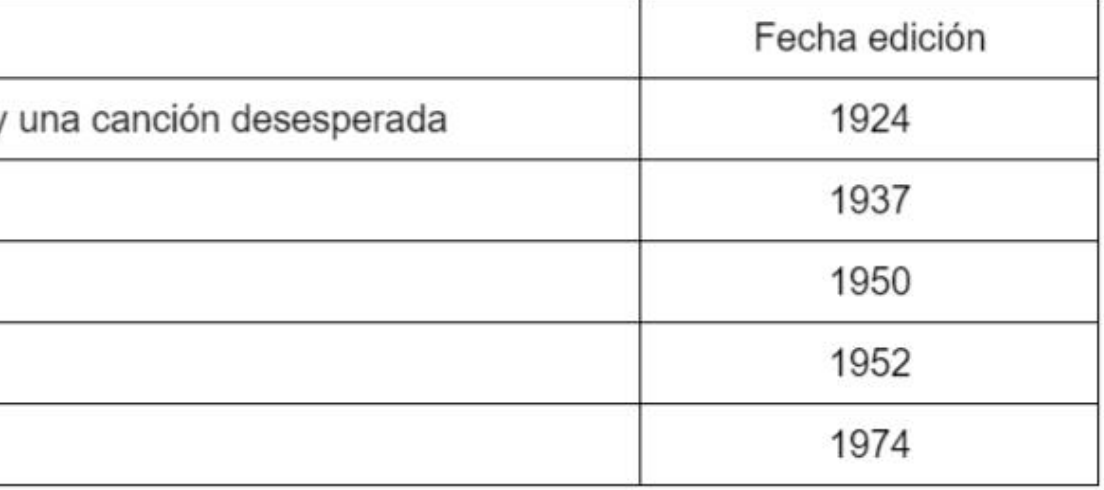

# **Ejemplo 3: Redacción de ensayo**

Un ensayo es un documento que explica/fundamenta un tema significativo. En general, la redacción es con argumentos por contraste o enumerando argumentos.

Este ejemplo es más plano pero necesario analizar:

- Títulos
- Viñetas y numeraciones

#### Propuesta de nueva Constitución

Esta propuesta puede haber sido uno de los cambios políticos más importantes en la historia reciente de Chile, que se inició con las manifestaciones del 19 de octubre del 2019, y que llevó a la elección de una asamblea constituyente, los chilenos rechazaron la propuesta que reemplazaría la Constitución del año 1981.

Por un lado, esta propuesta buscaba reflejar una gama más amplia de voces, con paridad de género y escaños reservados. Por otro lado, era un documento con una alta carga de recursos monetarios, cambio de instituciones como la eliminación de la Cámara del Senado por una Asamblea regionalista.

Finalmente, el plebiscito del 04 de septiembre concluyó rechazar la propuesta con más del 60% de los votantes. Sin embargo, el proceso pareciera no terminar con dichos resultados, porque tanto el gobierno como la oposición han seguido adelante para crear una nueva Constitución y no reformar la actual.

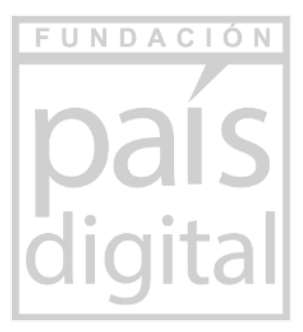

# **Herramientas colaborativas de ofimática**

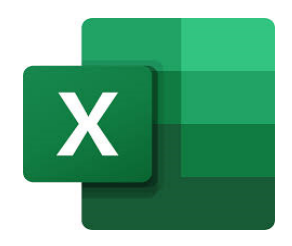

Microsoft Excel

**Google Workspace** 

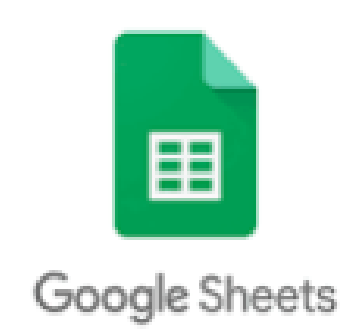

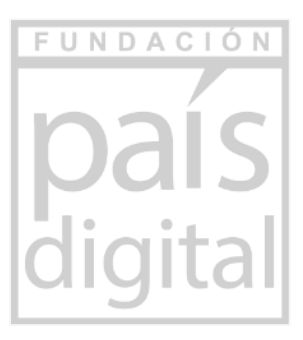

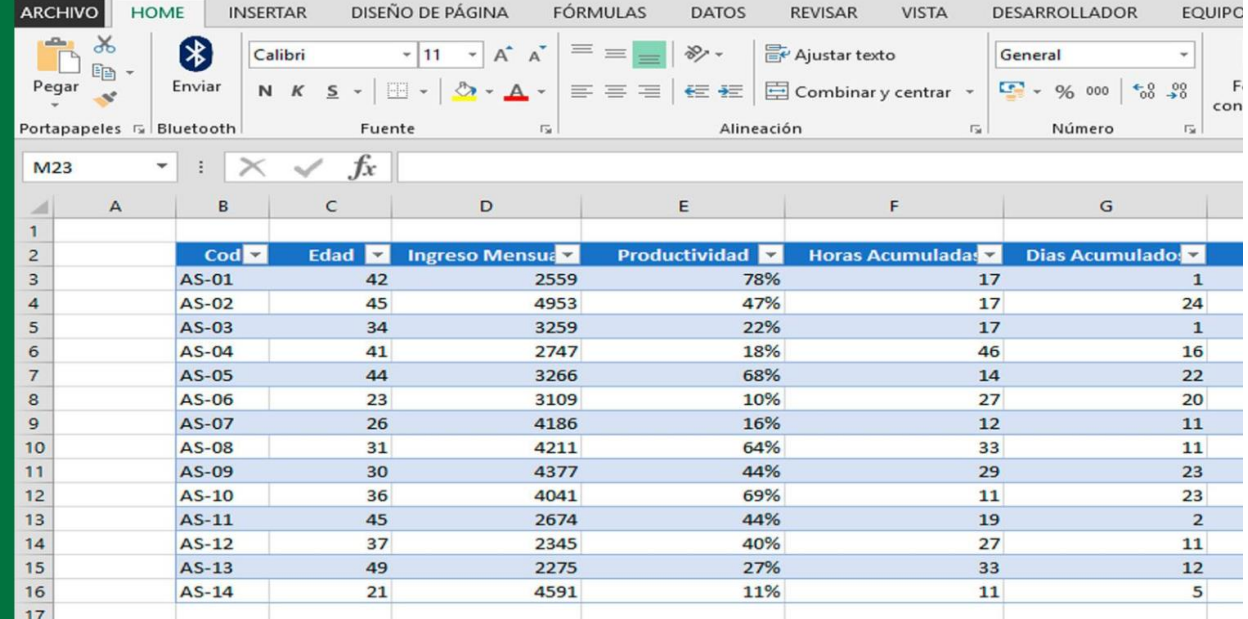

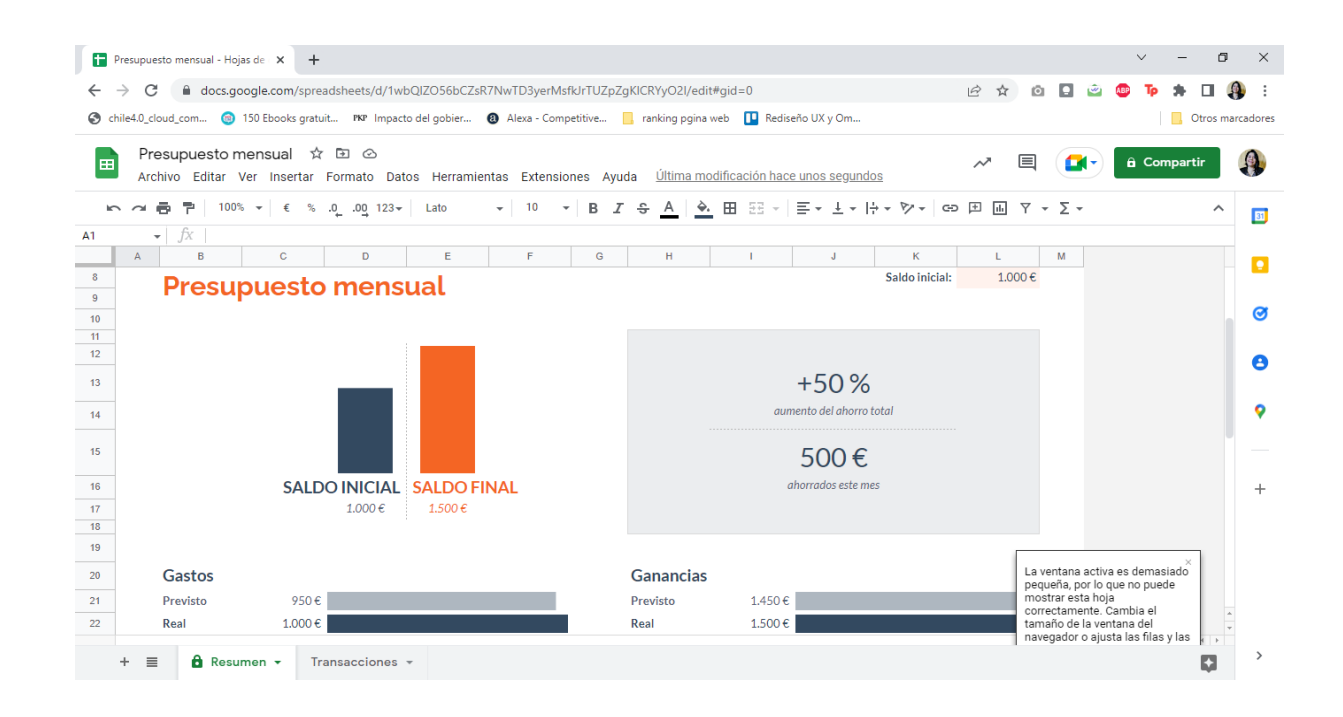

#### **Hojas de Cálculo**

- Permite crear documentos en donde se puede incluir información de números y palabras.
- Estos datos se pueden trabajar como tablas, confeccionar gráficos y mucho más.

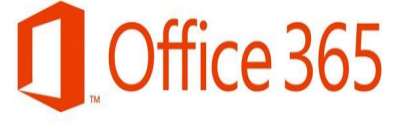

# **Ejemplo: Los gastos de un hogar**

Con una hoja de cálculo, se pueden revisar la evolución mensual, gráficos representativos, otros.

Veremos las siguientes funciones adicionales:

- Suma y promedio
- Condicional
- Gráficos
- Búsqueda

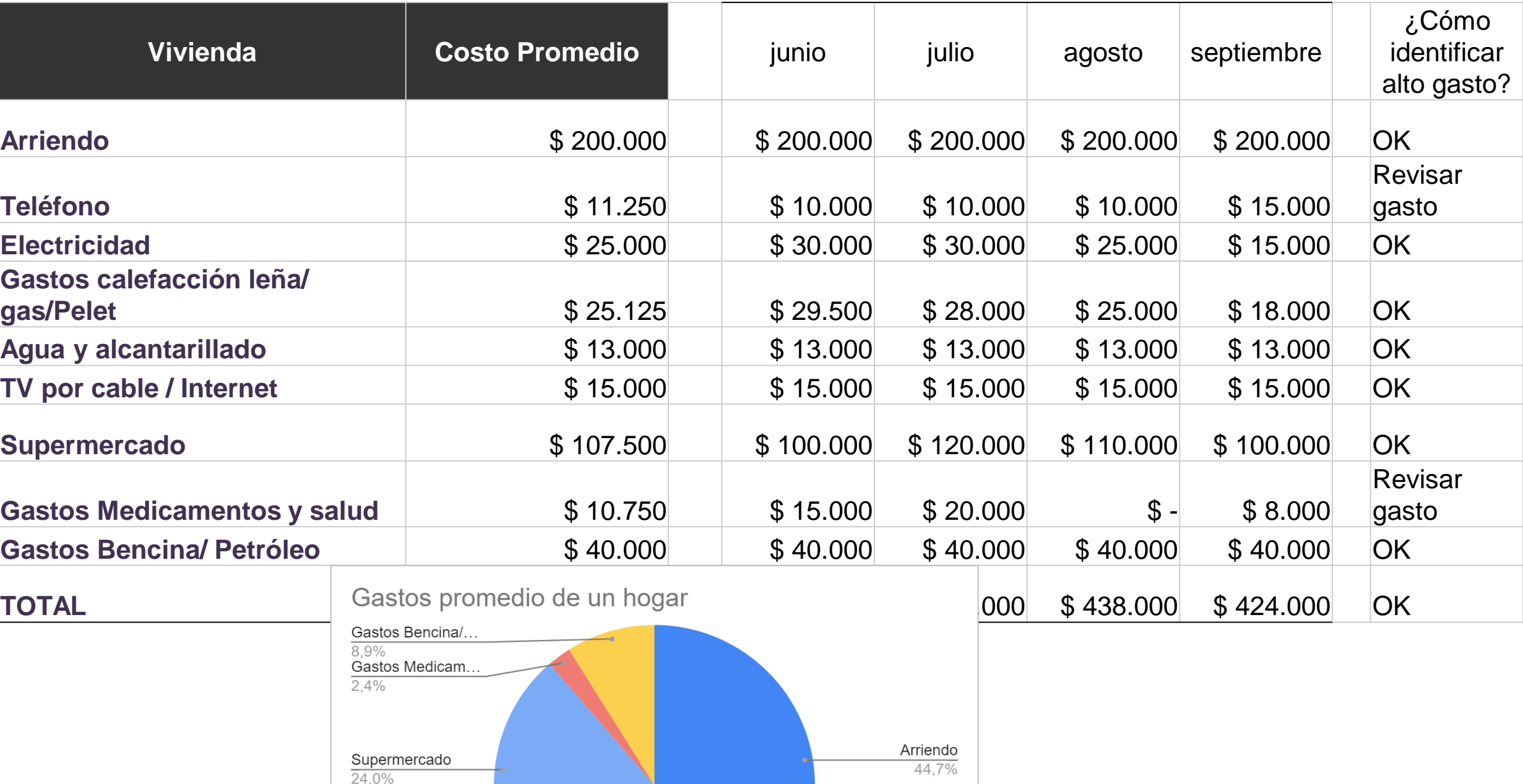

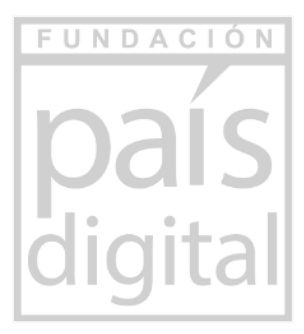

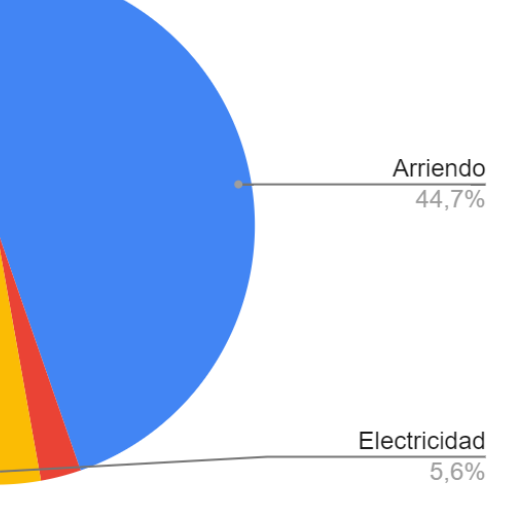

TV por cable / Int.

Agua y alcantarill. Gastos calefacci.

 $3.4%$ 

 $5.6%$ 

# **Herramientas colaborativas de ofimática**

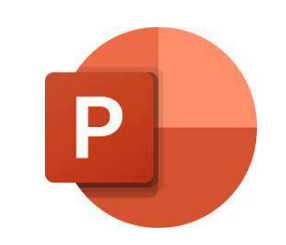

Microsoft Power Point

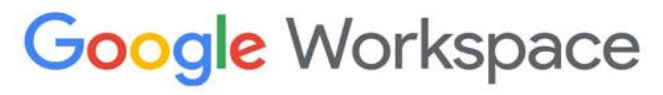

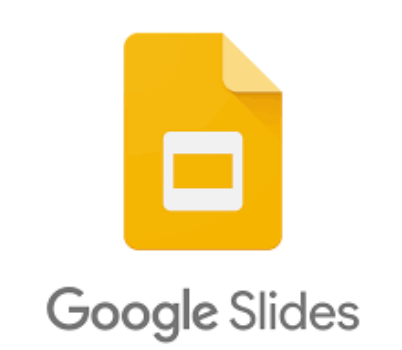

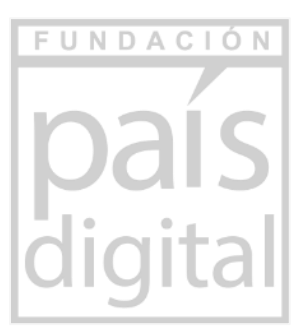

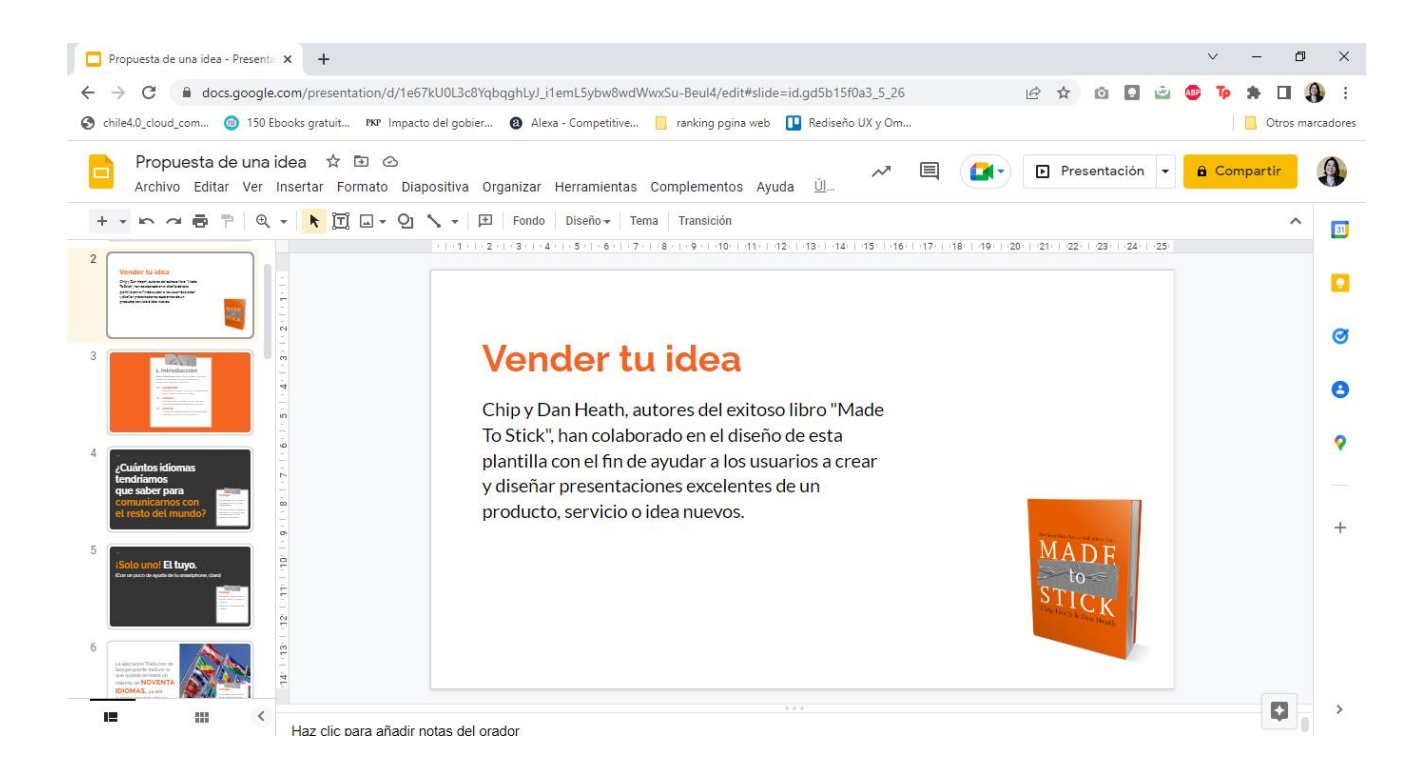

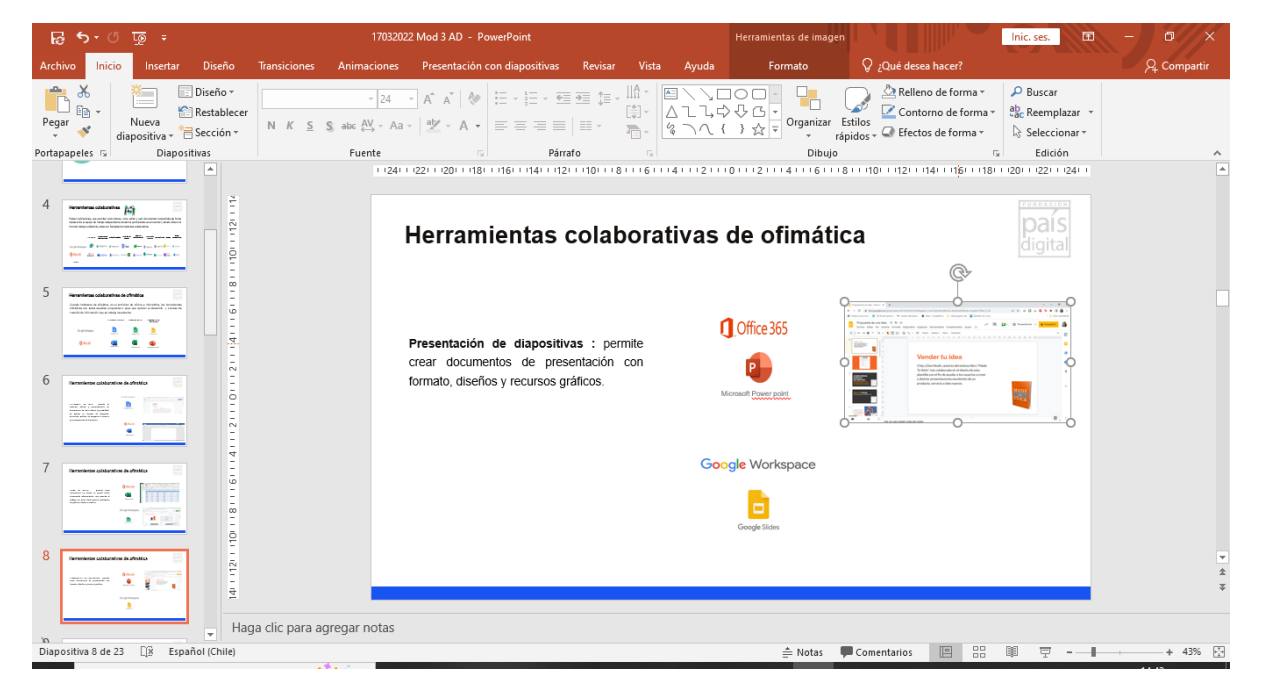

#### **Presentación de Diapositivas**

- Permite crear documentos de presentación con formato, diseños y recursos gráficos.
- Permite complementar una exposición de un relato.

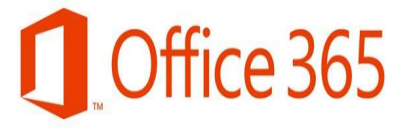

# **Ejemplo: Elaboración de slide**

#### Se debe considerar:

- Título en grande.
- Datos en viñetas y poco texto.
- Fotografías en un mismo lugar.
- Posibilidad de colocar letras en colores.

#### Biografía de Pablo Neruda

- Pablo Neruda es el seudónimo de Ricardo Eliécer Neftalí Reyes Basoalto.
- Poeta y político chileno.
- Autor del libro más leído de la historia de la poesía: Veinte poemas de amor y una canción desesperada  $(1924).$
- Ha sido editado con más de dos millones de ejemplares.

Fuente: http://www.memoriachilena.gob.cl/602/w3-article-3638.html

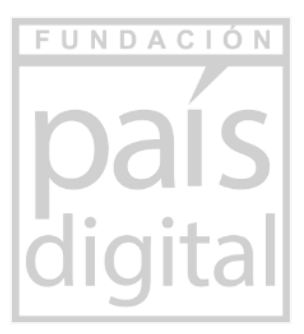

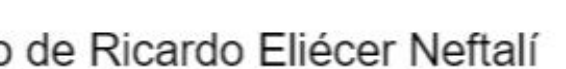

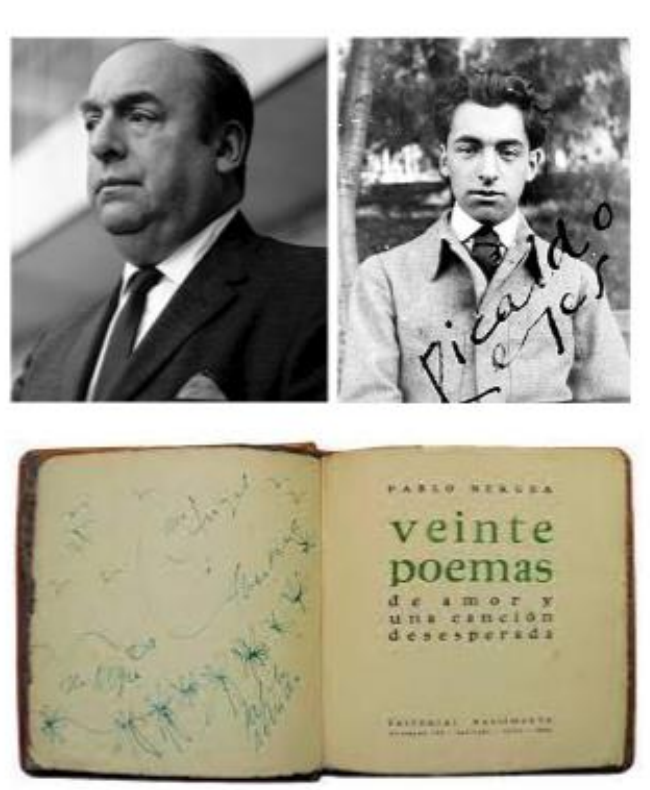

### **Herramienta para organizar tus tareas**

#### **Gestión de tareas**

Te permite organizar los quehaceres individuales de tu trabajo y/o hogar, dando la posibilidad de monitorear el avance de las actividades, lo pendiente y prioritario.

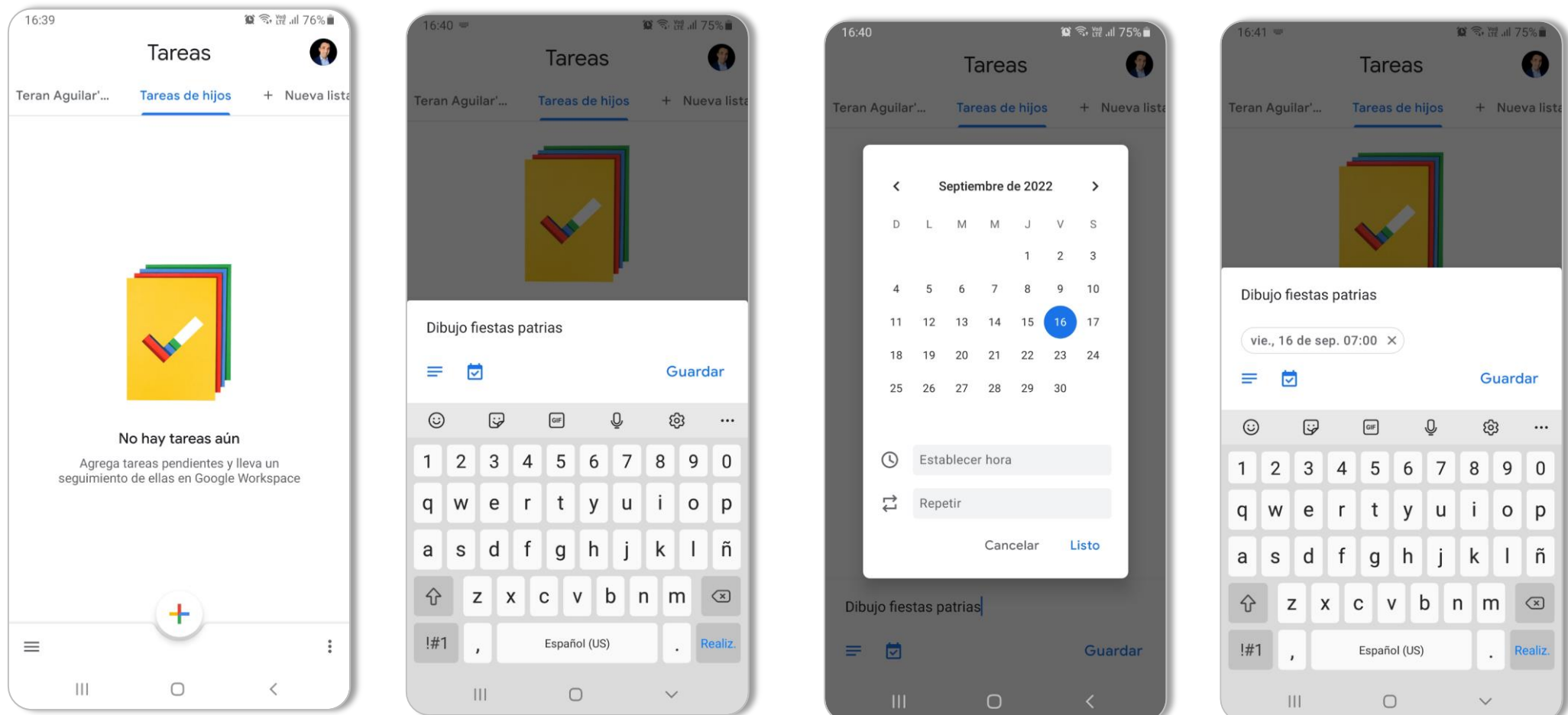

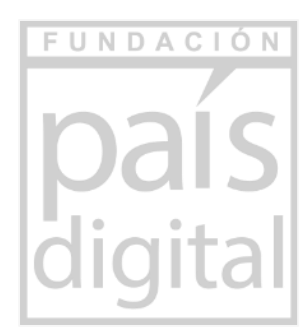

# asks

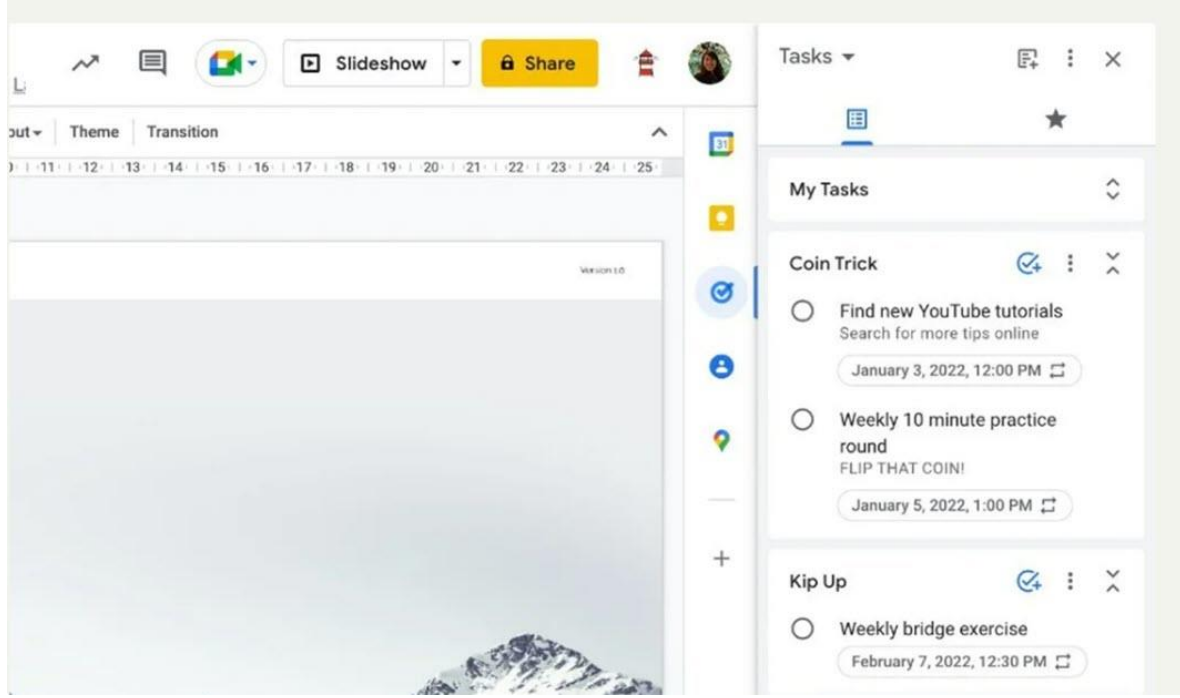

### **Herramienta para escanear documentos**

#### **Adobe Scan**

Es una aplicación gratuita que se puede descargar en el teléfono móvil y permite escanear documentos a PDF o imagen.

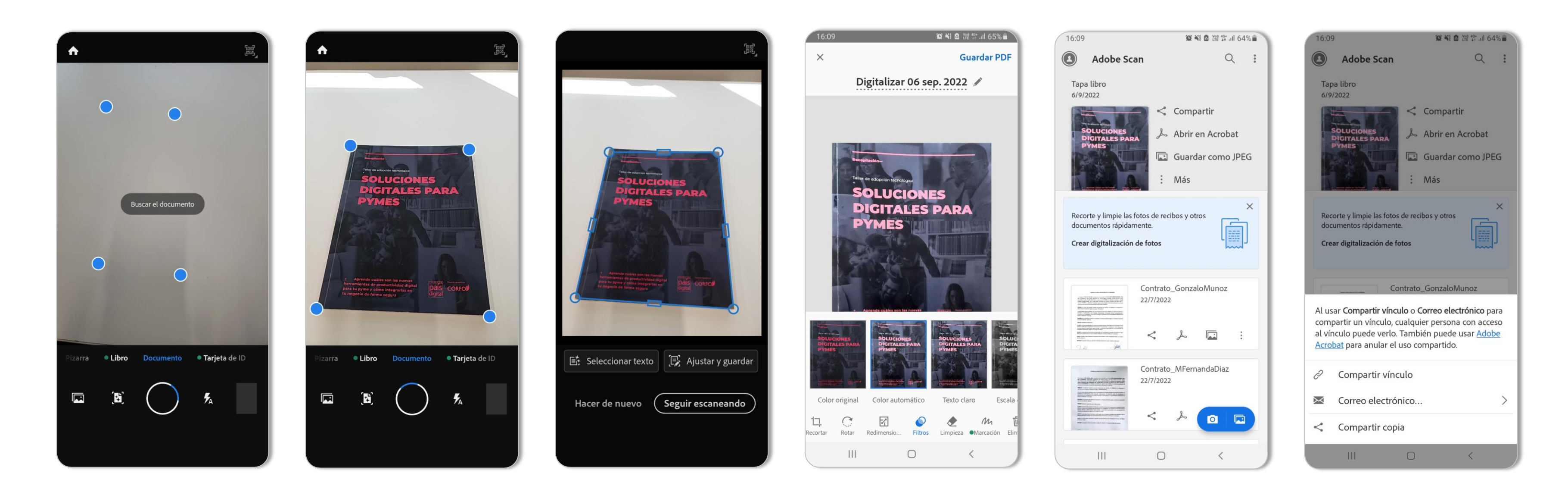

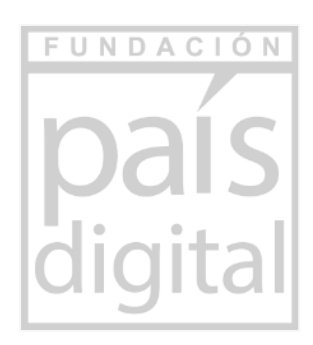

### **Otras herramientas colaborativas**

**Plataformas para videoconferencias y webinars:**

*Las Videoconferencias,* son reuniones virtuales por medio de internet permitiendo que los participantes estén en distintos lugares.

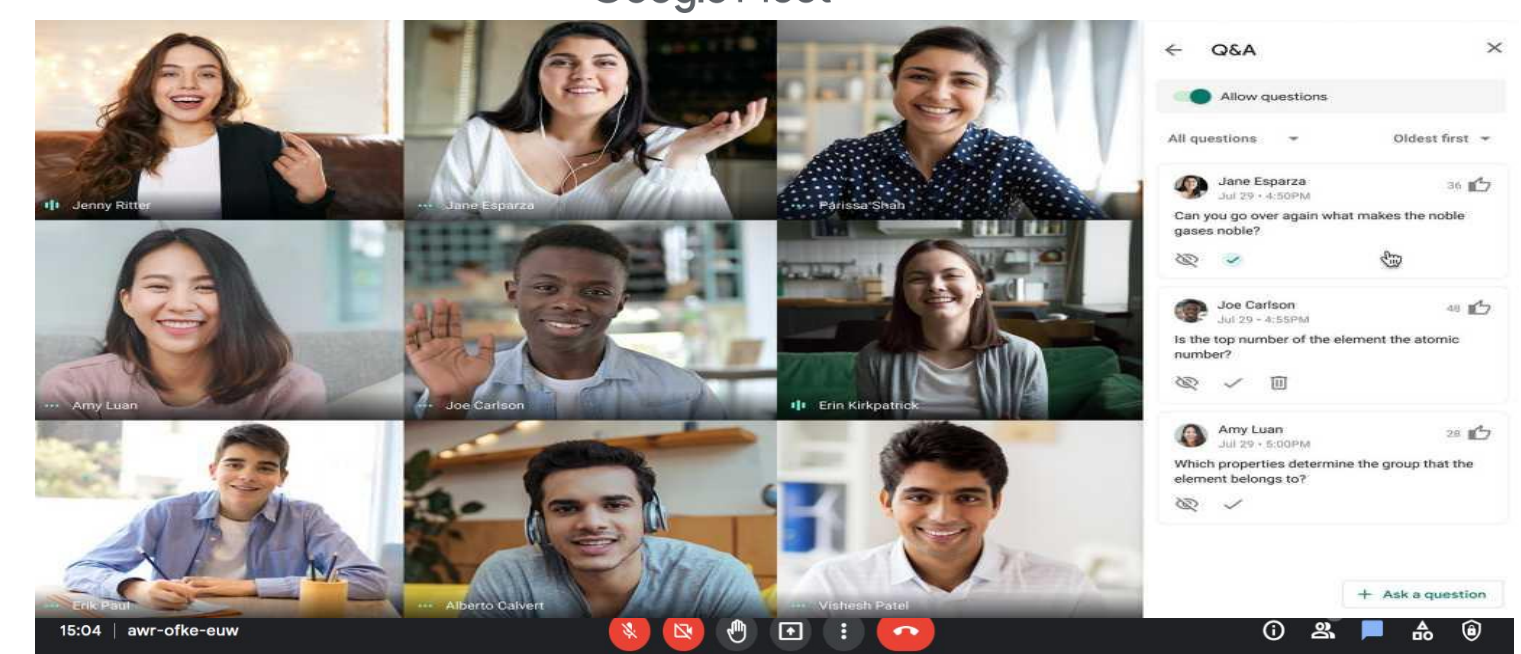

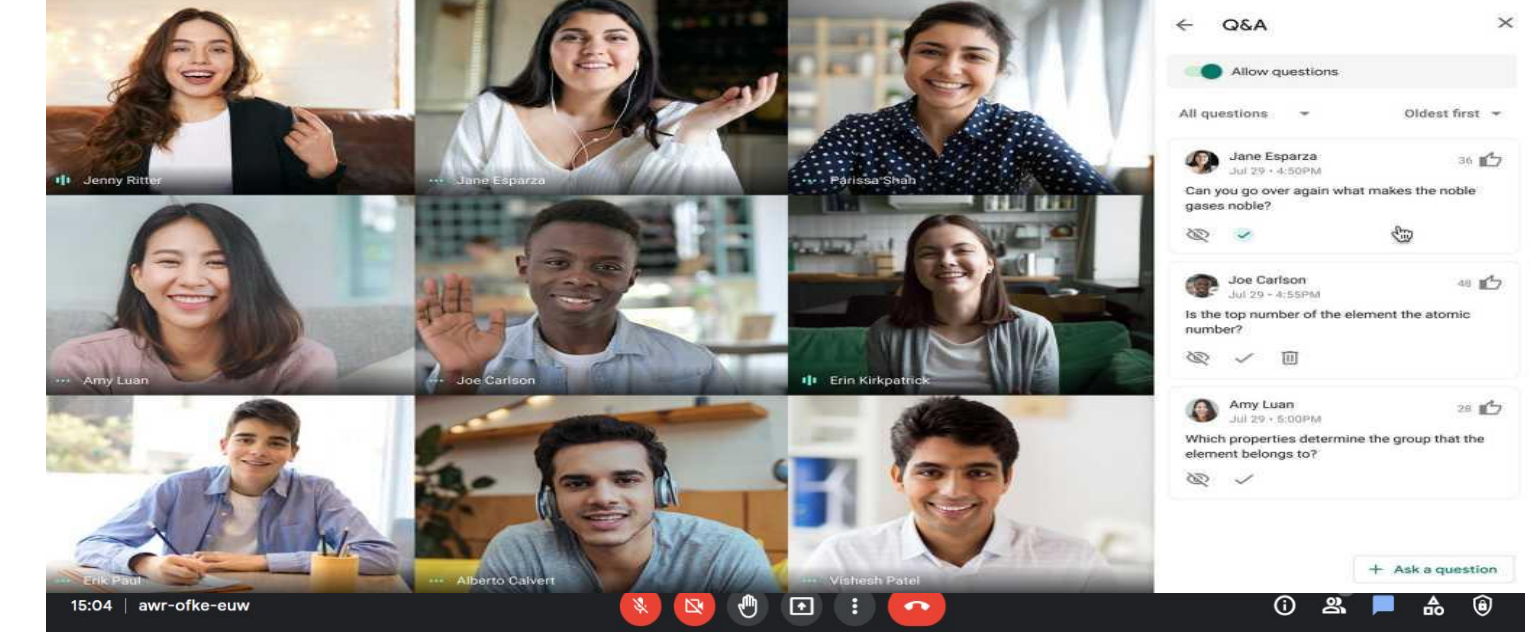

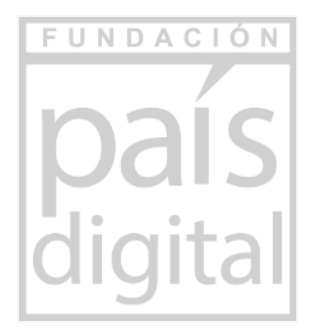

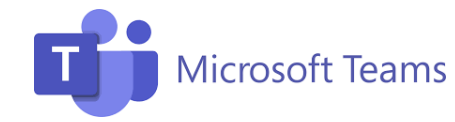

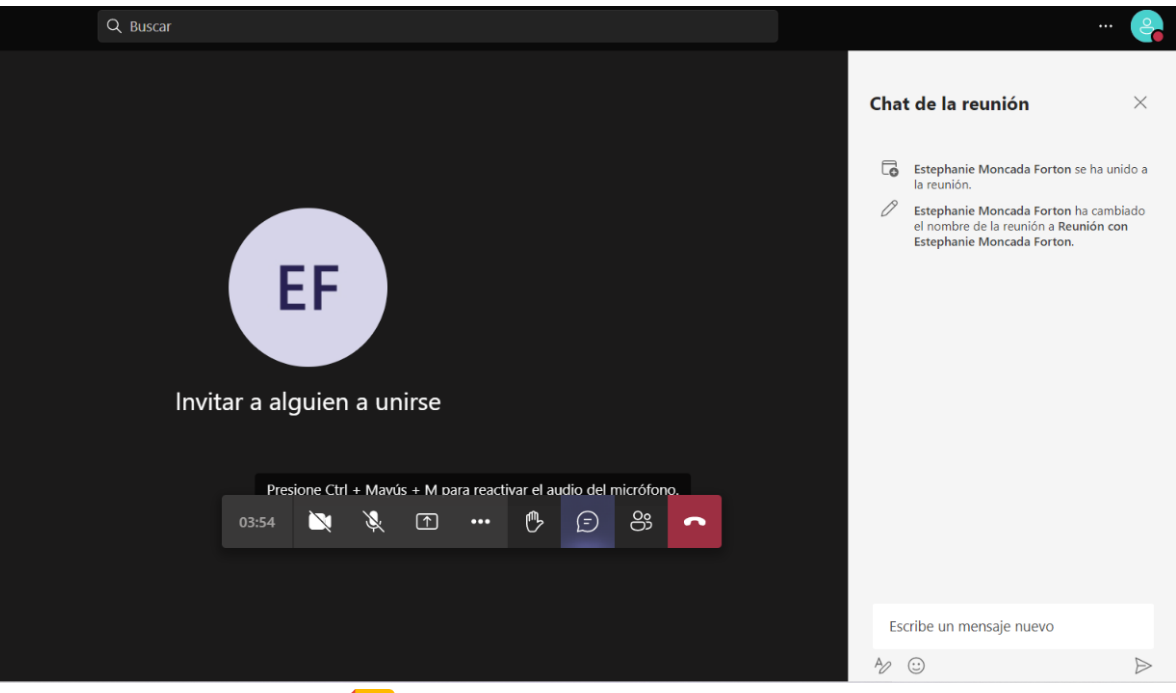

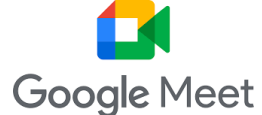

### **Notas**

Herramienta para anotaciones, potenciando la organización.

Se utilizan para generar listas de compras, tomar apuntes de alguna clase u charla, guardar recordatorio, etc.

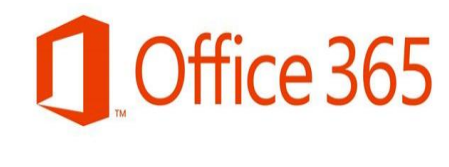

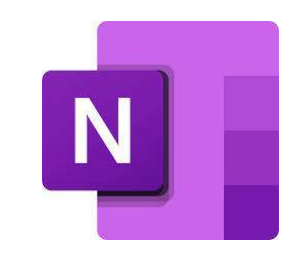

- Notas rápidas.
- Recordatorios
- Trabajo colaborativo (compartir)
- Etiquetas para tareas.
- Imágenes adjuntas

**Google Workspace** 

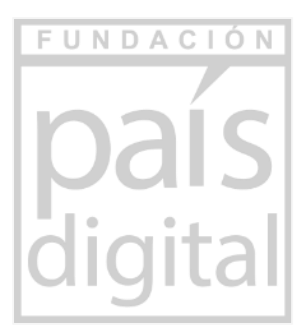

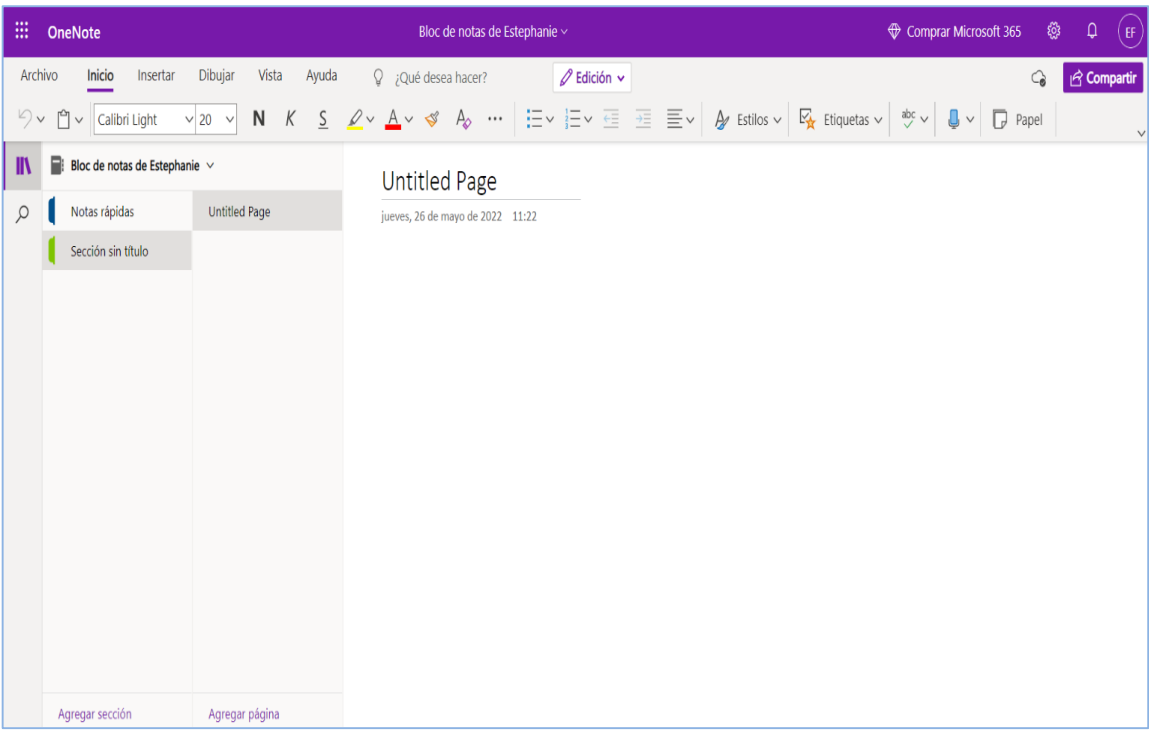

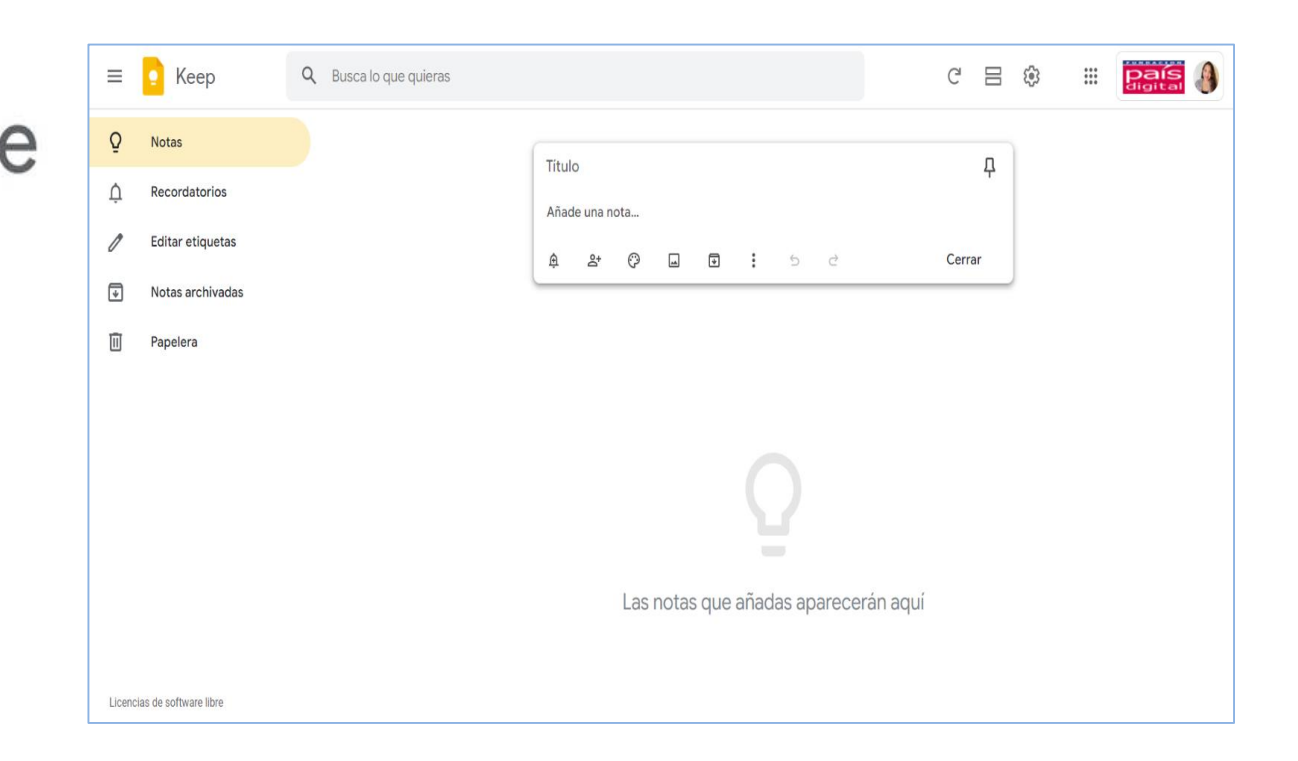

# **Otras herramientas colaborativas**

#### **Formularios**

Herramienta para crear formularios en línea, su funcionalidad se enfoca en:

- Pruebas / Evaluaciones.
- Encuestas de satisfacción / preferencias.
- Múltiples usuarios pueden responder al mismo tiempo.
- Enlace para compartir.

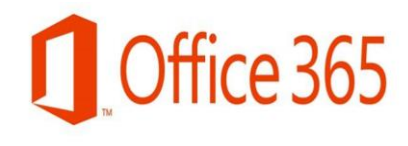

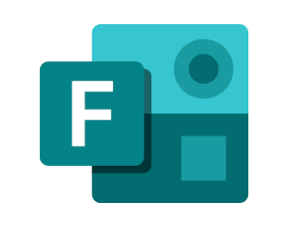

**Google Workspace** 

 $\mathrel{\mathop:}=$ 

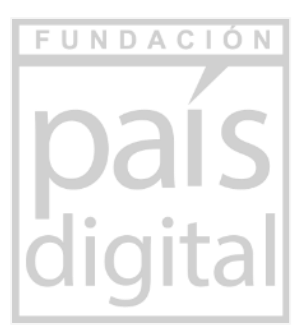

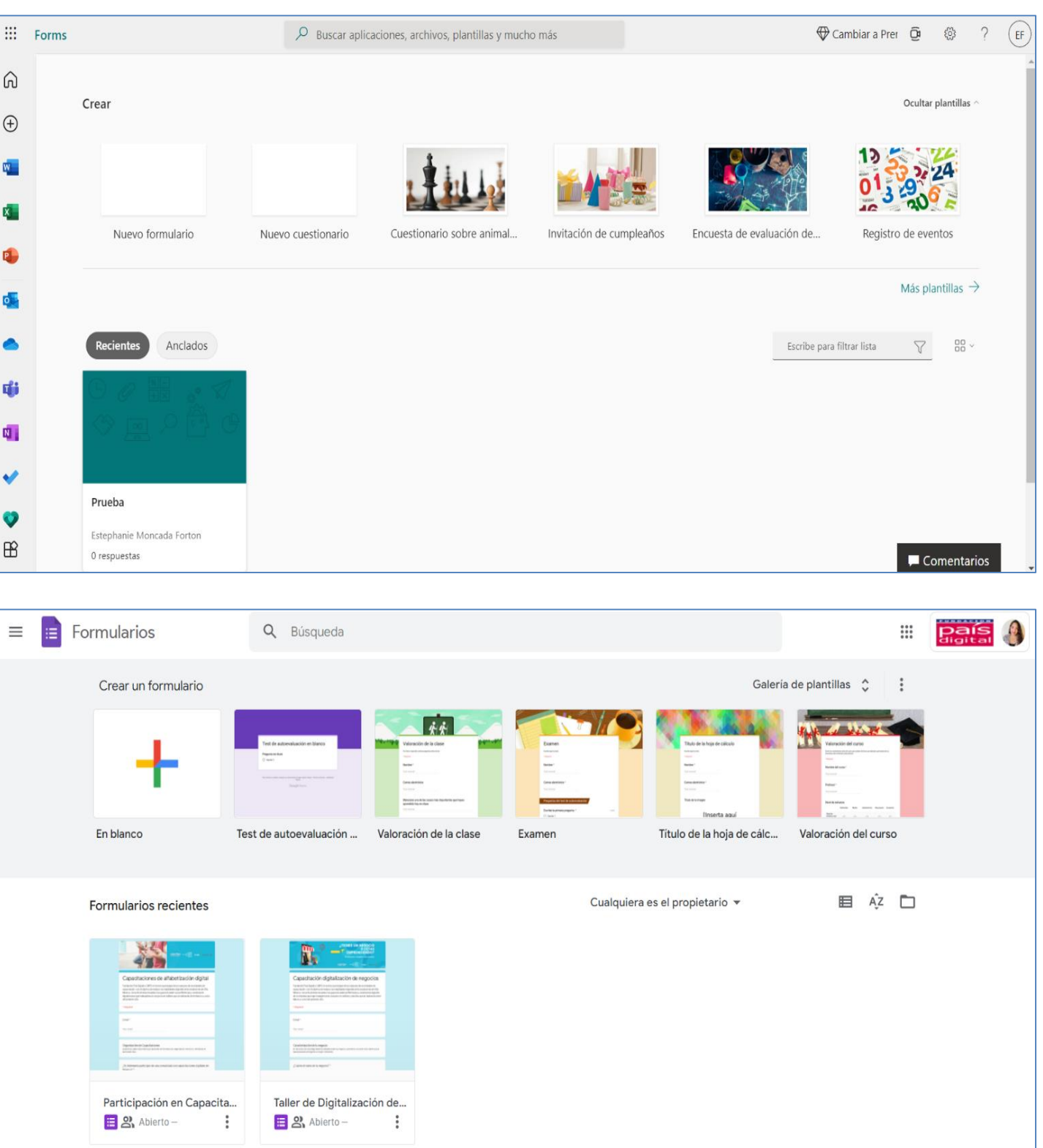

# **Otras herramientas colaborativas**

# CONECTANDO

## **Taller de alfabetización digital Habilidades en el uso de Internet**

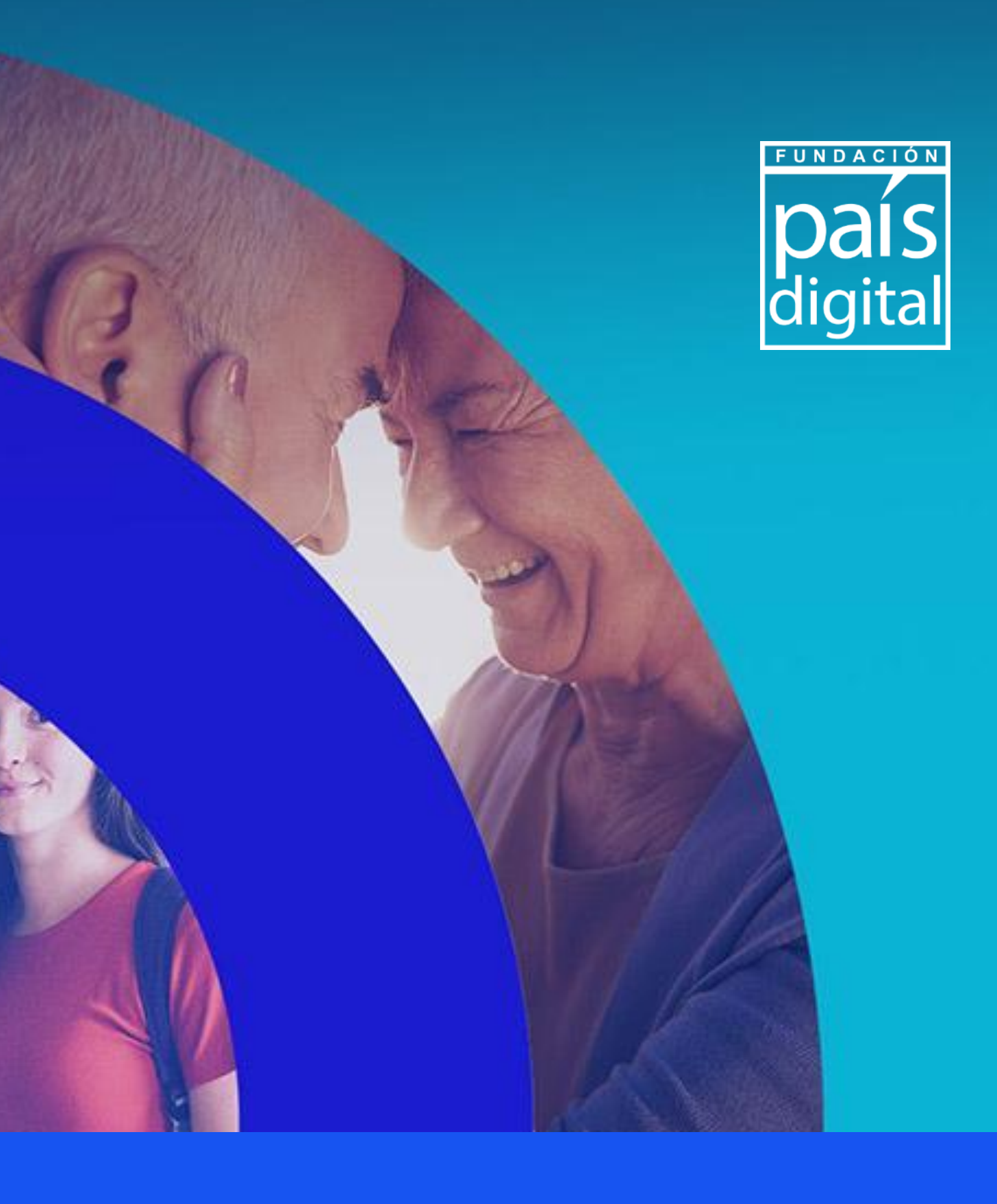

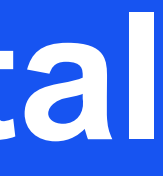